# **Перечень теоретических и практических заданий к экзамену по ОП.10 Программирование для автоматизированного оборудования (3 курс, 6 семестр 2023-2024 уч. г.)**

**Форма контроля:** Индивидуальное задание (Информационно-аналитический) **Описательная часть:** По выбору выполнить 1 теоретическое задание и 1 практическое задание

### **Перечень теоретических заданий: Задание №1**

Выполнить тестовое задание, состоящее из 30 вопросов, выбранных из 130 возможных. На тестирование дается 30 минут (1 минута на вопрос).

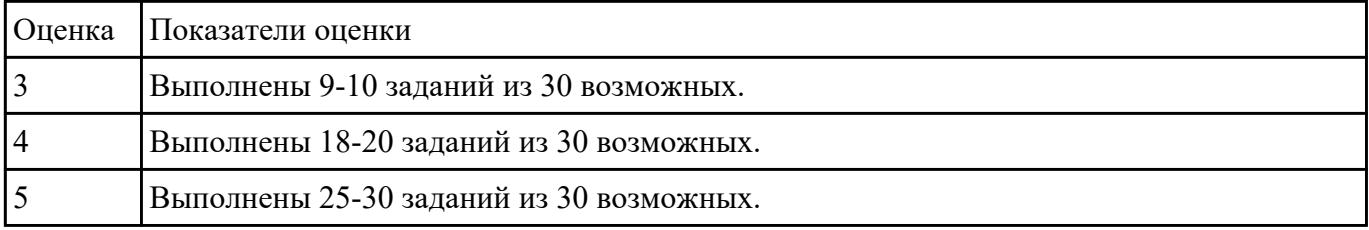

### **Задание №2**

Выполнить тестовое задание состоящае из 5 вопросов, выбранных из 40 возможных. На тестирование дается 15 минут (3 минуты на вопрос).

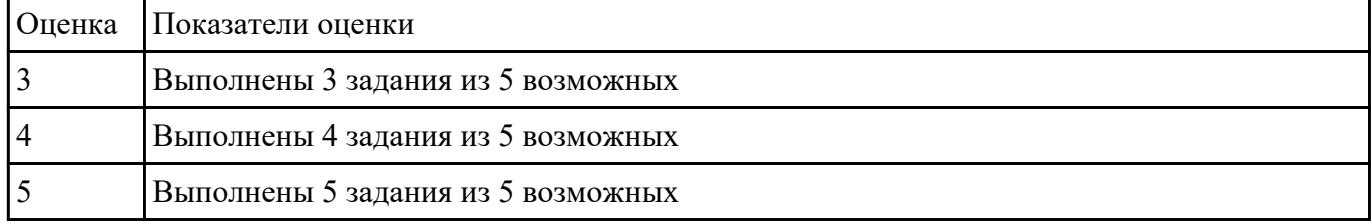

## **Задание №3**

Выполнить тестовое задание состоящае из 5 вопросов, выбранных из 40 возможных. На тестирование дается 15 минут (3 минуты на вопрос).

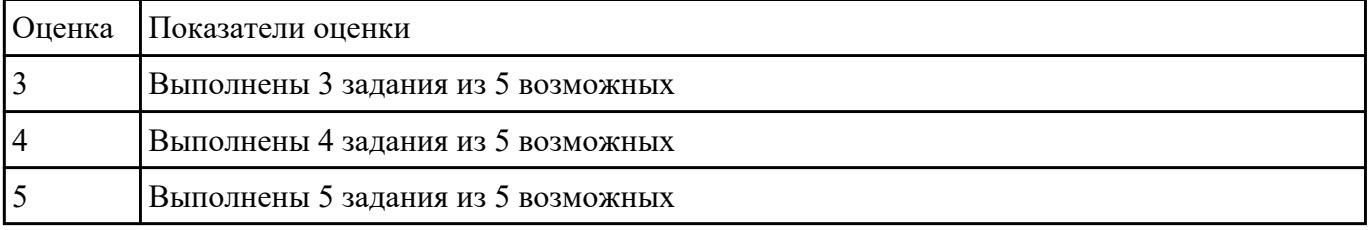

Выполнить тестовое задание состоящае из 10 вопросов, выбранных из 50 возможных. На тестирование дается 20 минут (2 минуты на вопрос).

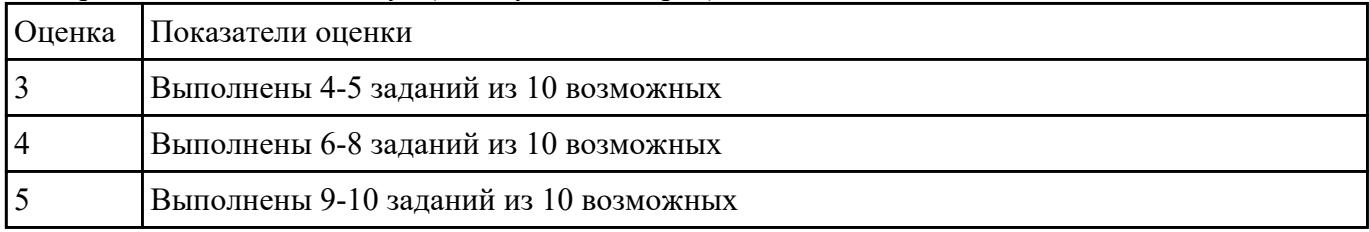

### **Задание №5**

Выполнить тестовое задание состоящае из 10 вопросов, выбранных из 50 возможных. На тестирование дается 20 минут (2 минуты на вопрос).

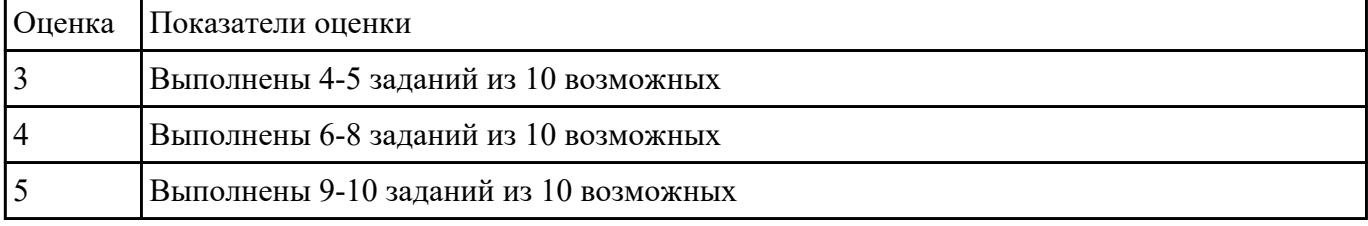

## **Задание №6**

Выполнить тестовое задание состоящае из 10 вопросов, выбранных из 50 возможных. На тестирование дается 20 минут (2 минуты на вопрос).

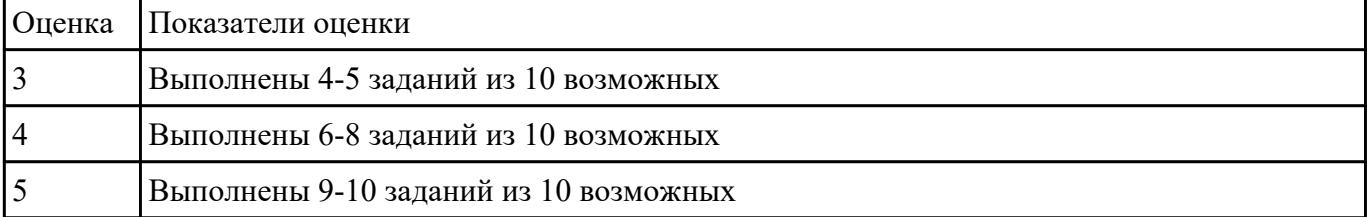

## **Задание №7**

Выполнить тестовое задание, состоящее из 30 вопросов, выбранных из 130 возможных. На тестирование дается 30 минут (1 минута на вопрос).

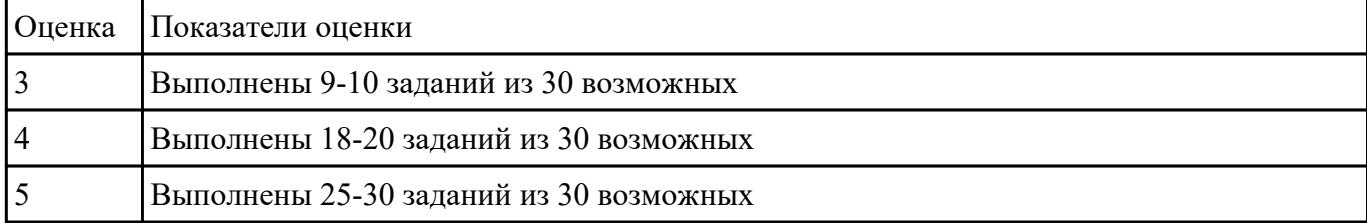

Выполнить тестовое задание состоящае из 5 вопросов, выбранных из 40 возможных. На тестирование дается 15 минут (3 минуты на вопрос).

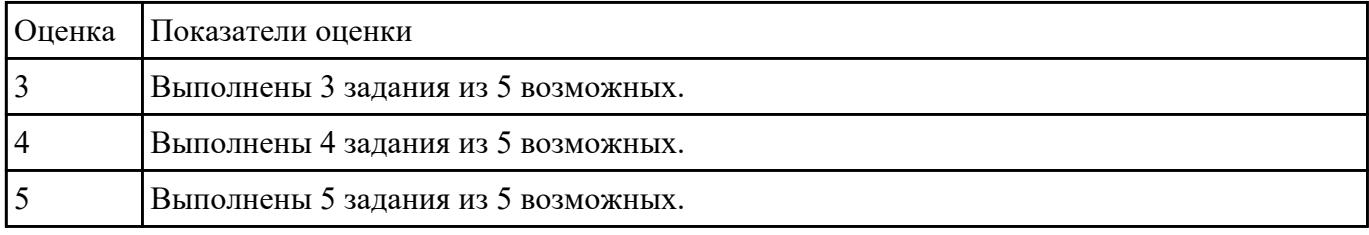

### **Задание №9**

Выполнить тестовое задание состоящае из 10 вопросов, выбранных из 50 возможных. На тестирование дается 20 минут (2 минуты на вопрос).

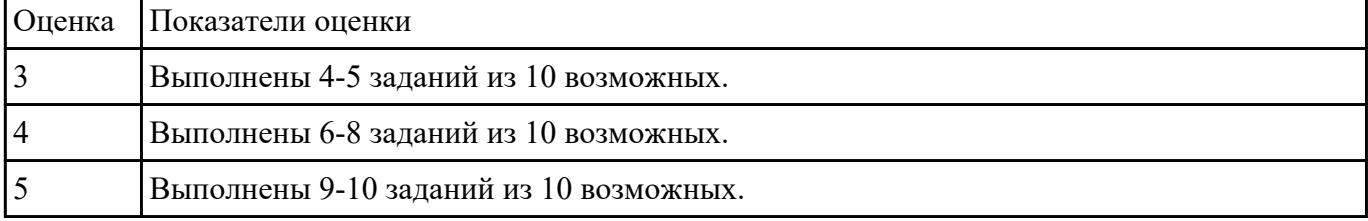

### **Задание №10**

Ответить устно на вопросы:

- 1. Чем станок с ЧПУ отличается от станка с ручным управлением?
- 2. Каковы преимущества от использования станков с ЧПУ?
- 3. Какой язык для программирования обработки на станках с ЧПУ применяется?
- 4. Какую точность позволяют выполнять станки с ЧПУ?
- 5. Какую шероховатость дает обработка на станках с ЧПУ?

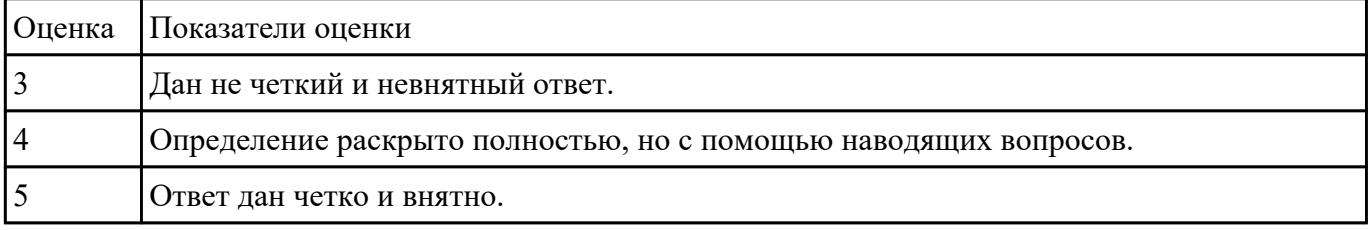

## **Задание №11**

Ответить устно на вопросы:

- 1. Что такое металлорежущее оборудование с ЧПУ?
- 2. Что такое ЧПУ?
- 3. Что такое СЧПУ?

### 4. Что такое программоноситель?

### 5. Какой G функцией программируется прямоугольная система координат?

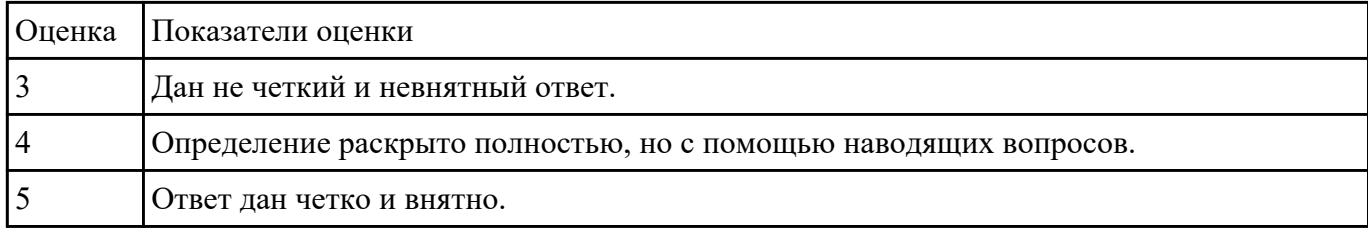

### **Задание №12**

Ответить устно на вопросы:

- 1. Какой G функцией программируется цилиндрическая система координат?
- 2. Какой G функцией программируется сферическая система координат?
- 3. В чем отличие абсолютной системы координат от относительной системы координат?
- 4. Какой G функцией программируется абсолютная система координат?
- 5. Какой G функцией программируется инкрементная система координат?

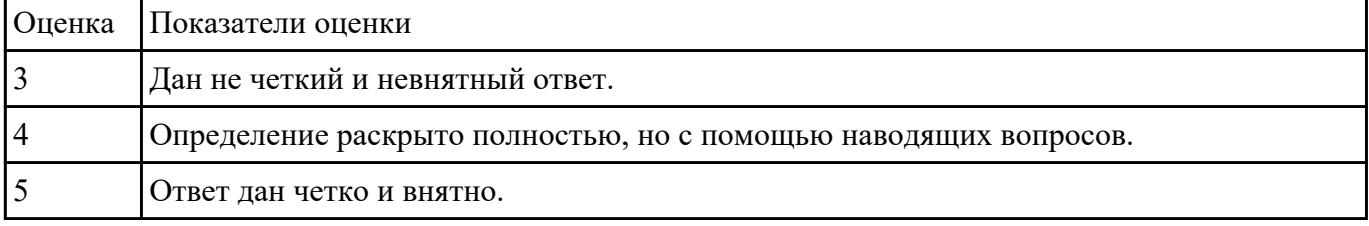

#### **Задание №13**

Ответить устно на вопросы:

- 1. Какой G функцией программируется система в приращениях координат?
- 2. Что такое координата?
- 3. Как определяются координаты в абсолютной системе координат?
- 4. Как расположен шпиндель относительно оси Z?
- 5. Что определяет нулевая точка детали?

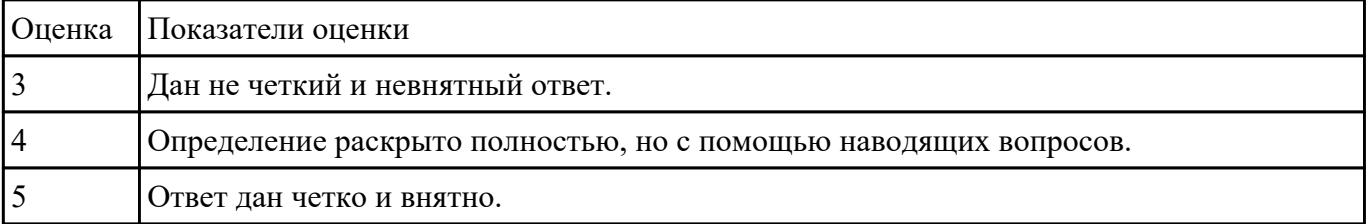

### **Задание №14**

Ответить устно на вопросы:

- 1. Что определяет исходная точка станка?
- 2. Что такое точка From?
- 3. Что за функции с G54 по G57 и для чего они нужны?
- 4. Какой командой отменяется сдвиг нуля?
- 5. Как определяются координаты в относительной системе координат?

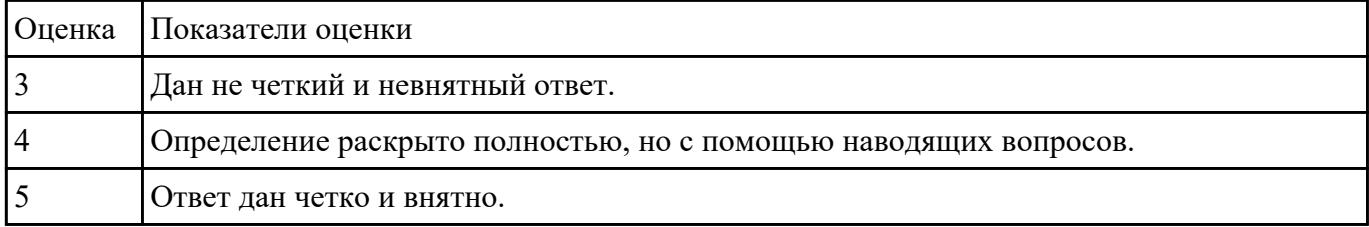

Ответить устно на вопросы:

- 1. Написание управляющей программы ведется от иходной точки или от нулевой точки детали?
- 2. Что определяет нулевая точка станка?
- 3. Как нулевая точка станка связана с нулевой точкой детали?
- 4. С каких функций начинается написание управляющей программы?
- 5. Что такое управляющая программа?

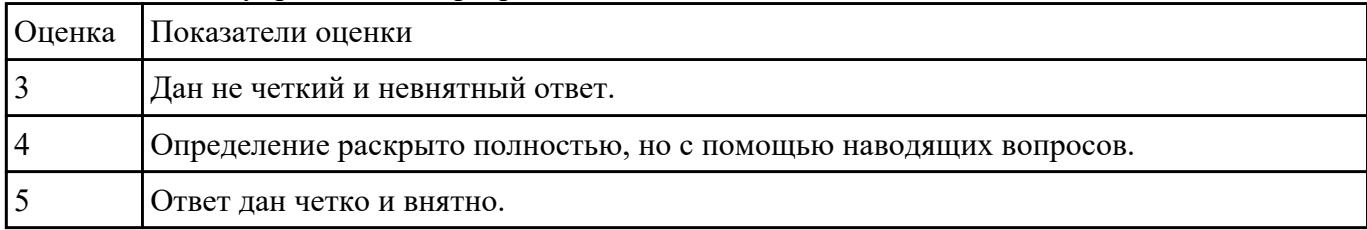

### **Задание №16**

Выполнить тестовое задание, состоящее из 30 вопросов, выбранных из 130 возможных. На тестирование дается 30 минут (1 минута на вопрос)

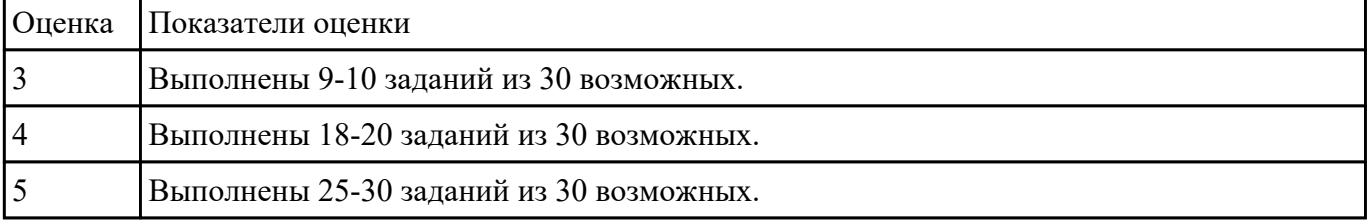

## **Задание №17**

Ответить устно на вопросы:

1. Написание управляющей программы ведется от иходной точки или от нулевой точки

детали?

- 2. Что определяет нулевая точка станка?
- 3. Как нулевая точка станка связана с нулевой точкой детали?
- 4. С каких функций начинается написание управляющей программы?
- 5. Что такое управляющая программа?

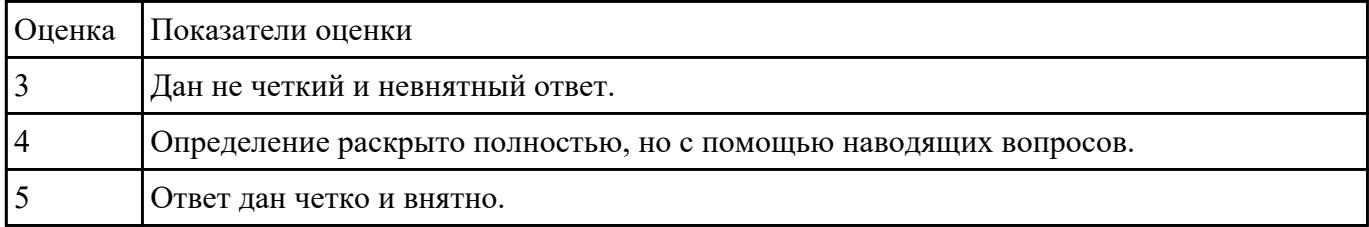

### **Задание №18**

Ответить устно на вопросы:

- 1. Что определяет исходная точка станка?
- 2. Что такое точка From?
- 3. Что за функции с G54 по G57 и для чего они нужны?
- 4. Какой командой отменяется сдвиг нуля?
- 5. Как определяются координаты в относительной системе координат?

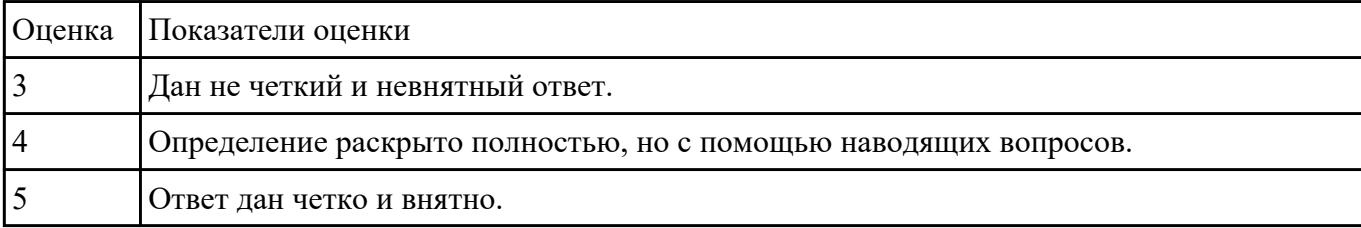

### **Задание №19**

Ответить устно на вопросы:

- 1. Какой G функцией программируется система в приращениях координат?
- 2. Что такое координата?
- 3. Как определяются координаты в абсолютной системе координат?
- 4. Как расположен шпиндель относительно оси Z?
- 5. Что определяет нулевая точка детали?

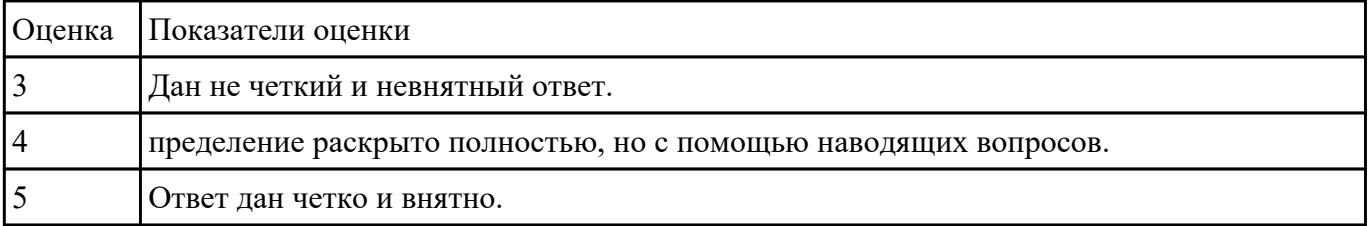

Выполнить тестовое задание состоящае из 5 вопросов, выбранных из 40 возможных. На тестирование дается 15 минут (3 минуты на вопрос).

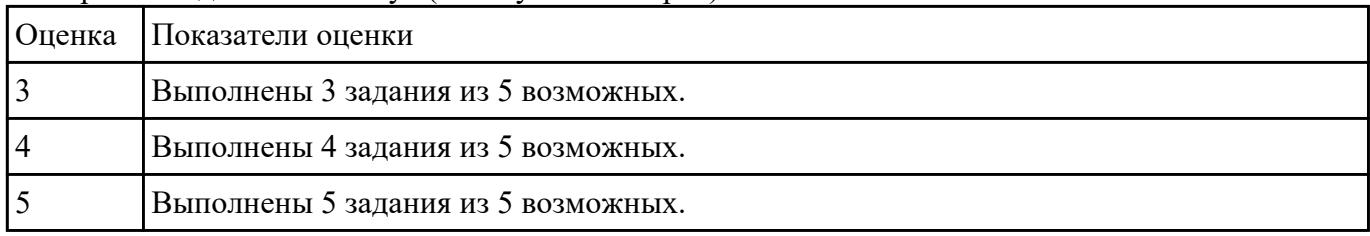

## **Перечень практических заданий: Задание №1**

Выбрать для выданной детали (детали соответствуют номерам билетов) необходимый инструмент и инструментальную оснастку для обработки. Рассчитать режимы резания для выбранного инструмента.

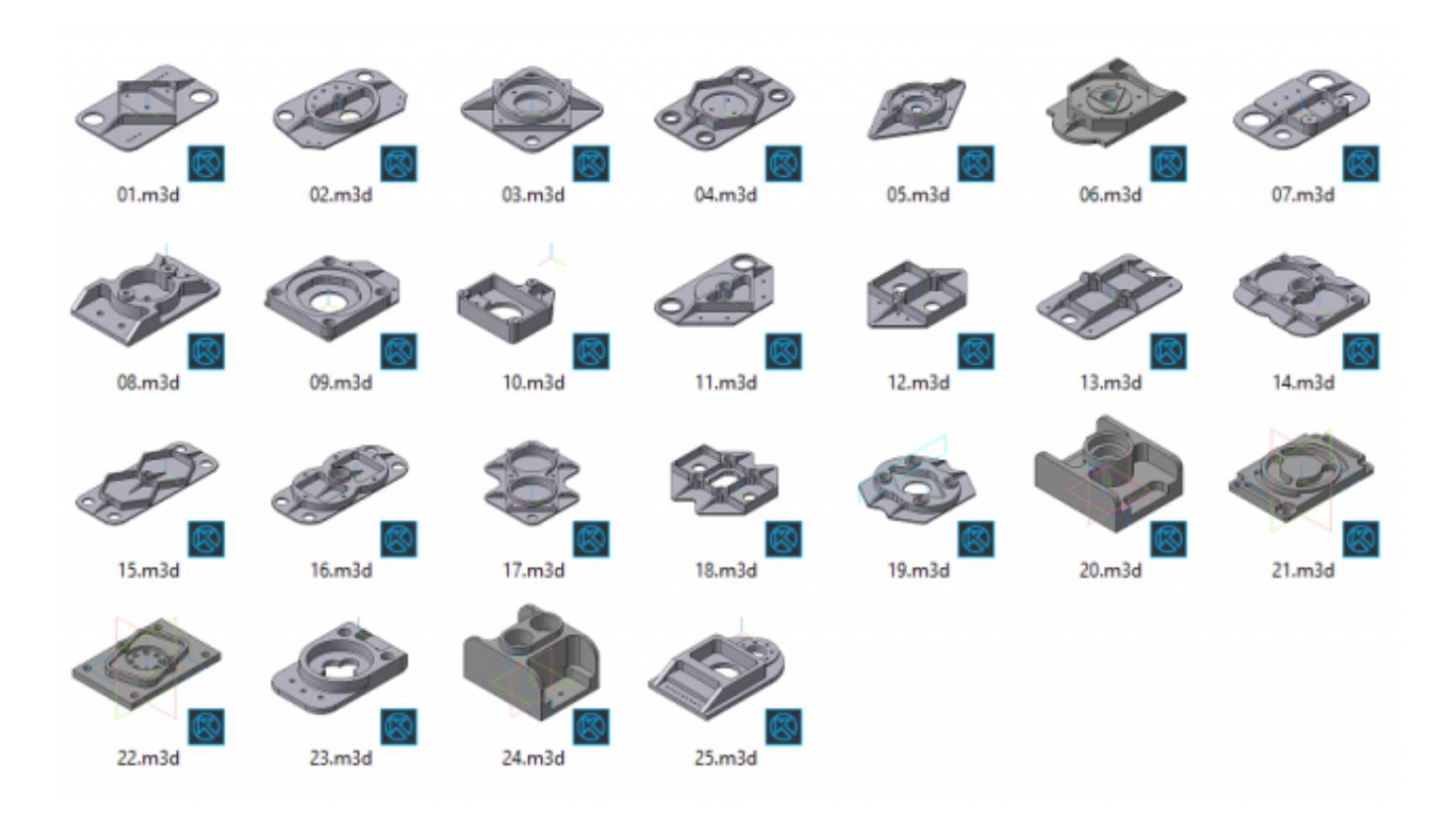

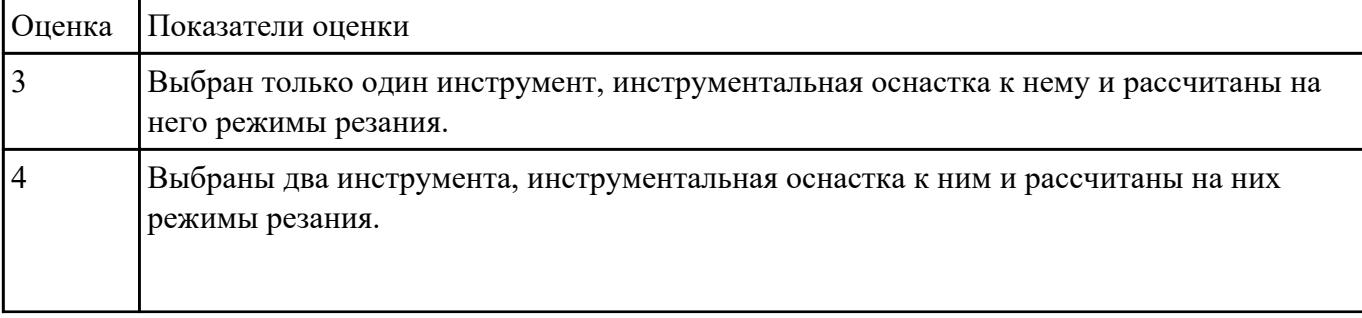

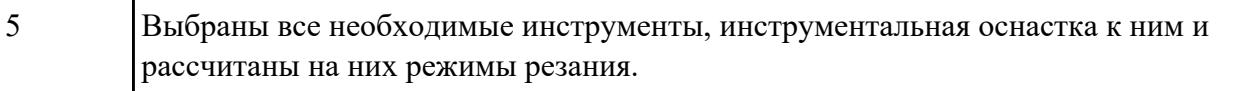

Настроить параметры заготовки по параметрам припуска черновой обработки в симуляторе системы ЧПУ Sinumerik 840D.

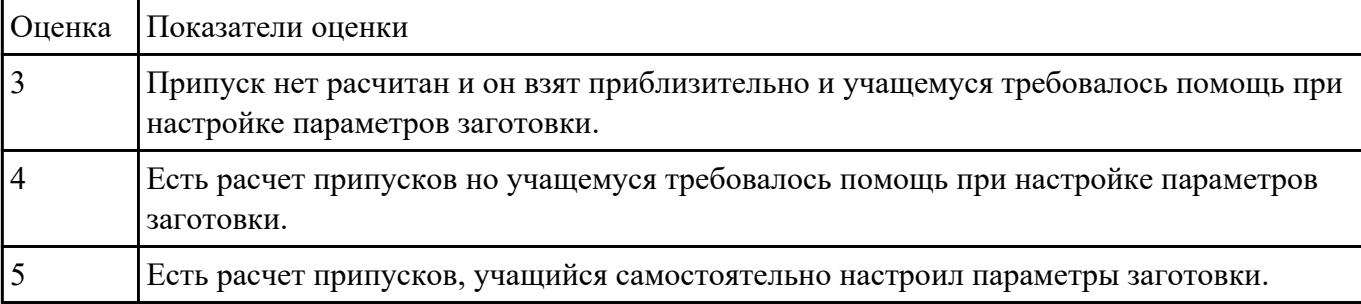

### **Задание №3**

По ранее подготовленным данным в практической работе №2 при помощи программы 3DTools создать модели инструментов чернового, получистового, чистового и сверлильного инструмента.

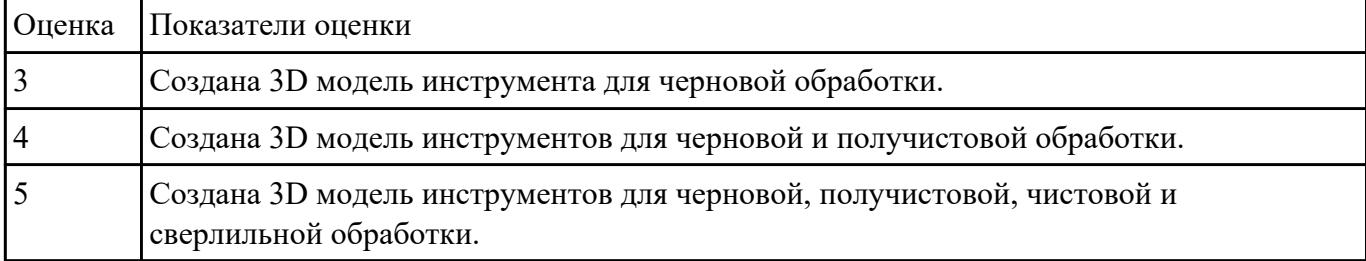

### **Задание №4**

Занести данные инструментов ранее подготовленные в практической работе №1 в симулятор системы ЧПУ Sinumerik 840D.

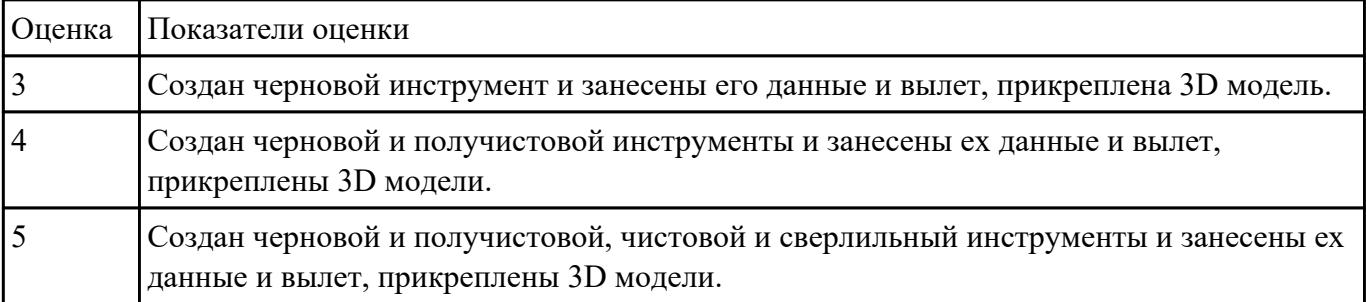

 **Задание №5**

Выбрать для выданной детали (детали соответствуют номерам билетов) необходимый инструмент и инструментальную оснастку для обработки. Рассчитать режимы резания для выбранного инструмента.

Варианты деталей:

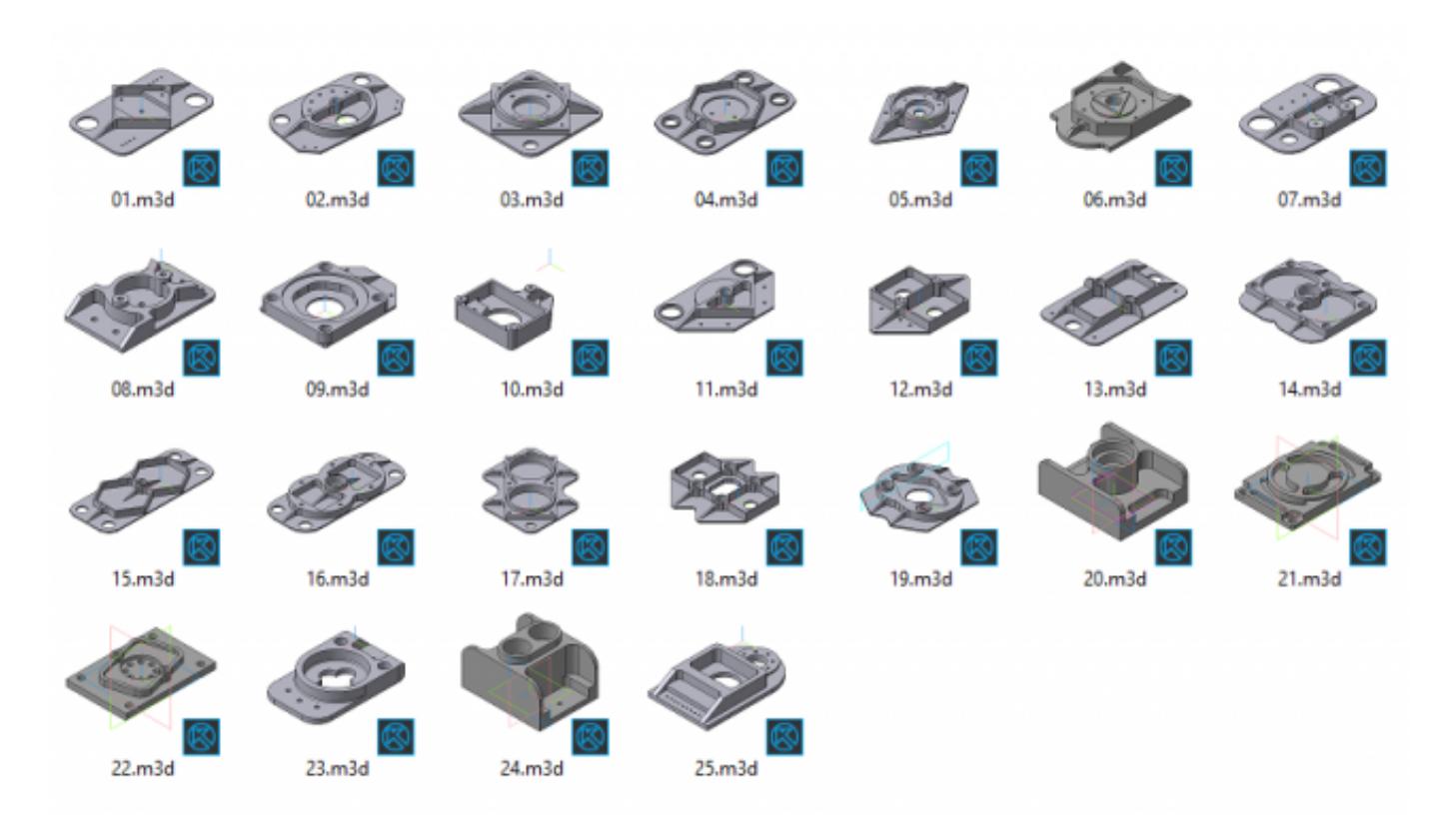

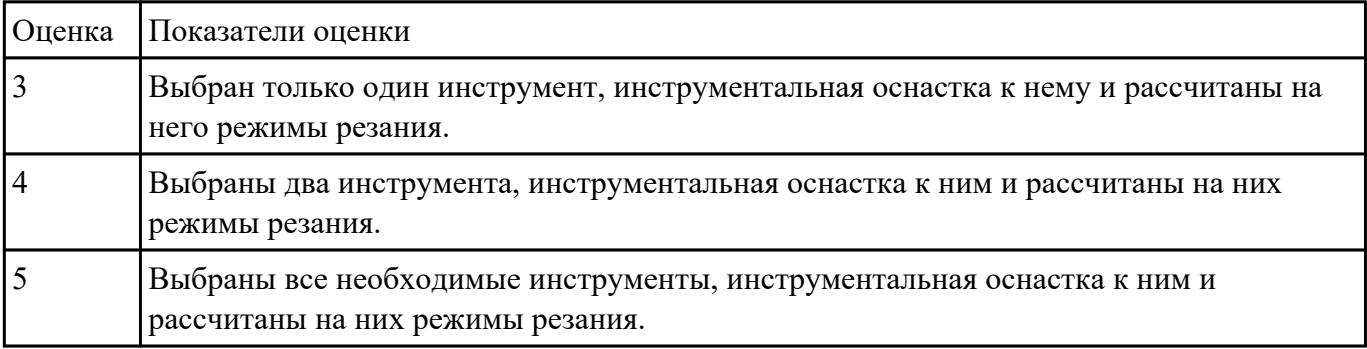

## **Задание №6**

Выбрать для выданной детали (детали соответствуют номерам билетов) необходимый инструмент и инструментальную оснастку для обработки. Рассчитать режимы резания для выбранного инструмента.

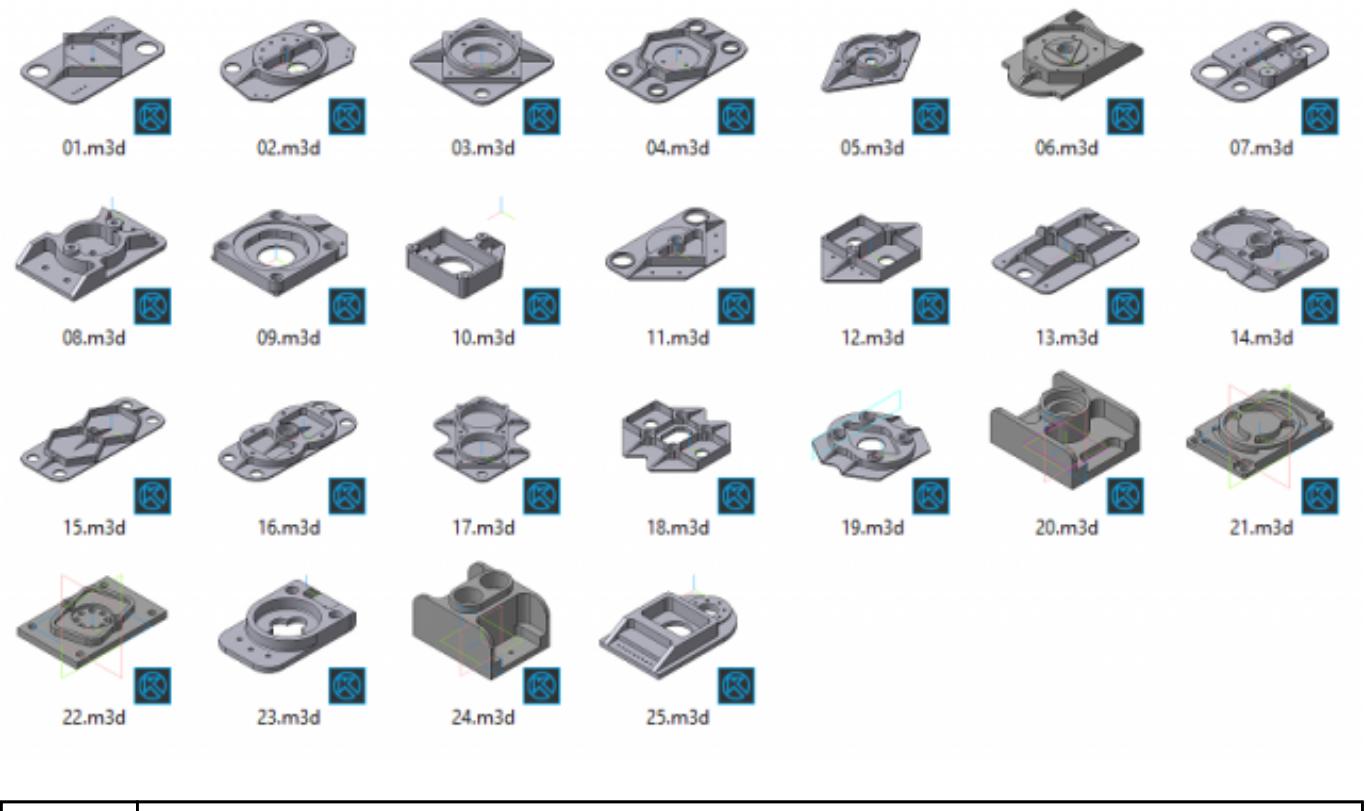

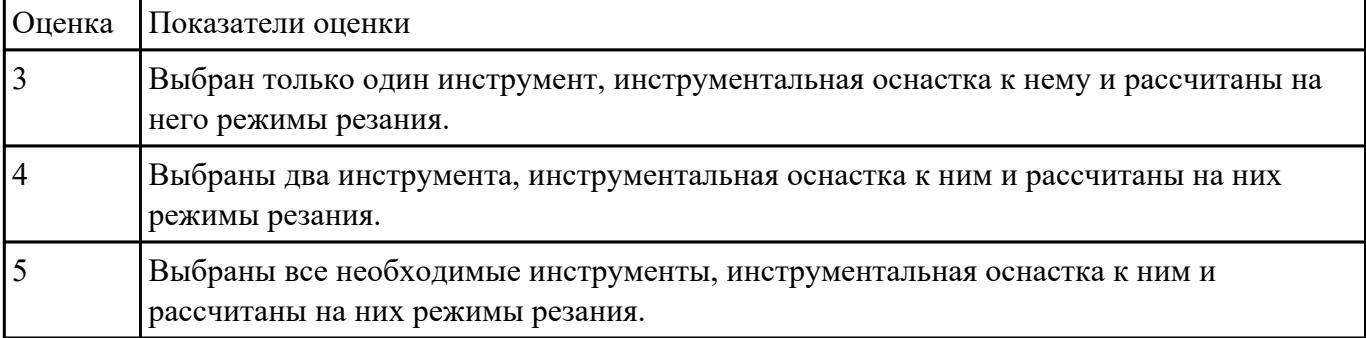

По выданным данным преподавателем при помощи программы 3DTools создать модели инструментов чернового, получистового, чистового и сверлильного инструмента.

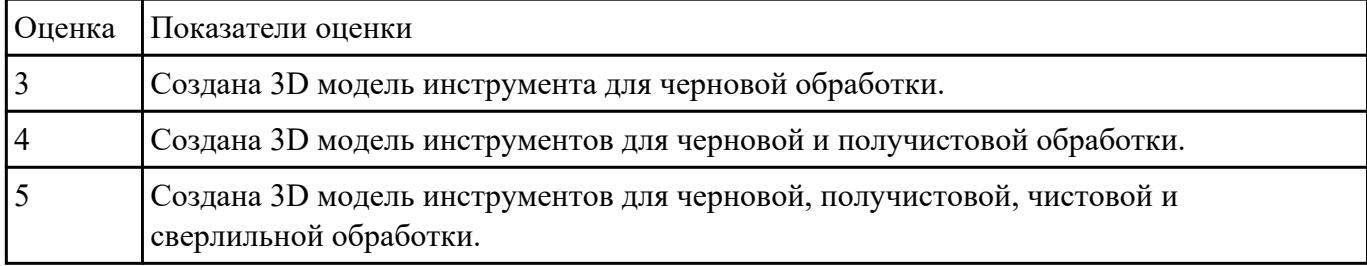

## **Задание №8**

Занести данные инструментов выданных преподавателем и их 3D модели в симулятор системы

ЧПУ Sinumerik 840D.

| Оценка | Показатели оценки                                                                                                    |
|--------|----------------------------------------------------------------------------------------------------|
|        | Cоздан черновой инструмент и занесены его данные и вылет, прикреплена 3D модель.                                           |
|        | Создан черновой и получистовой инструменты и занесены ех данные и вылет,<br>прикреплены 3D модели.                         |
|        | Создан черновой и получистовой, чистовой и сверлильный инструменты и занесены ех<br>данные и вылет, прикреплены 3D модели. |

Составить управляющую программу на контур, указанный преподавателем для выданной детали (детали соответствуют номерам билетов) необходимыми инструментами.

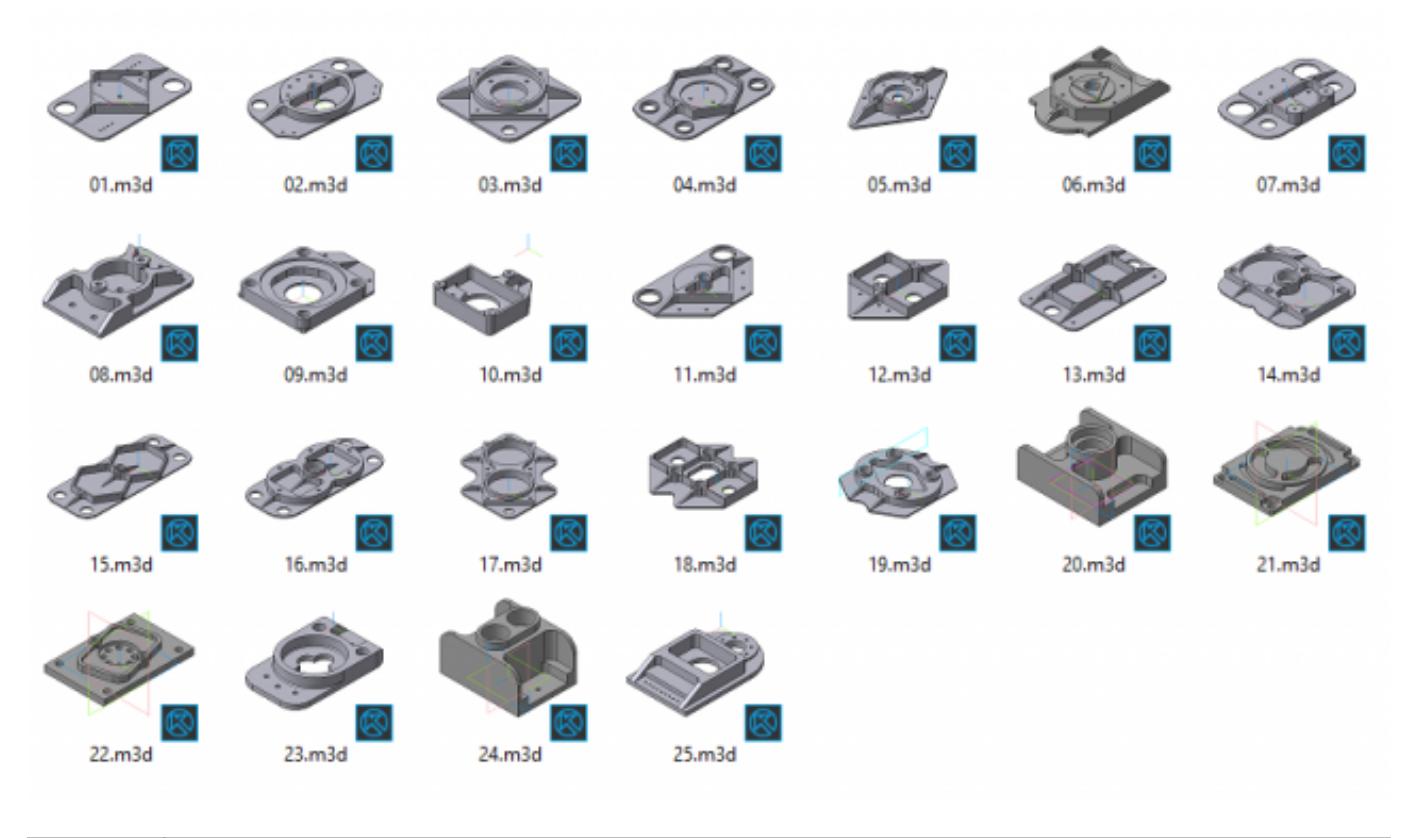

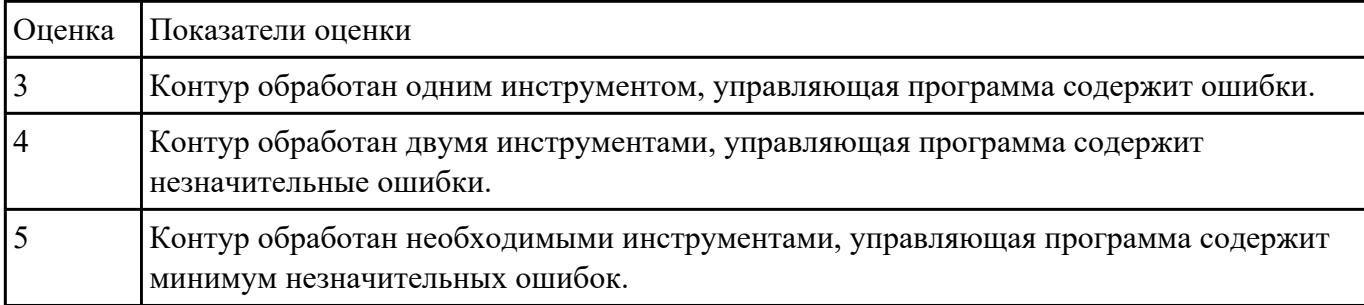

Выполнить расчет траектории обработки наклонных и скругленных торцов ребер и торцевых поверхностей детали по опорным точкам и с использованием циклов.

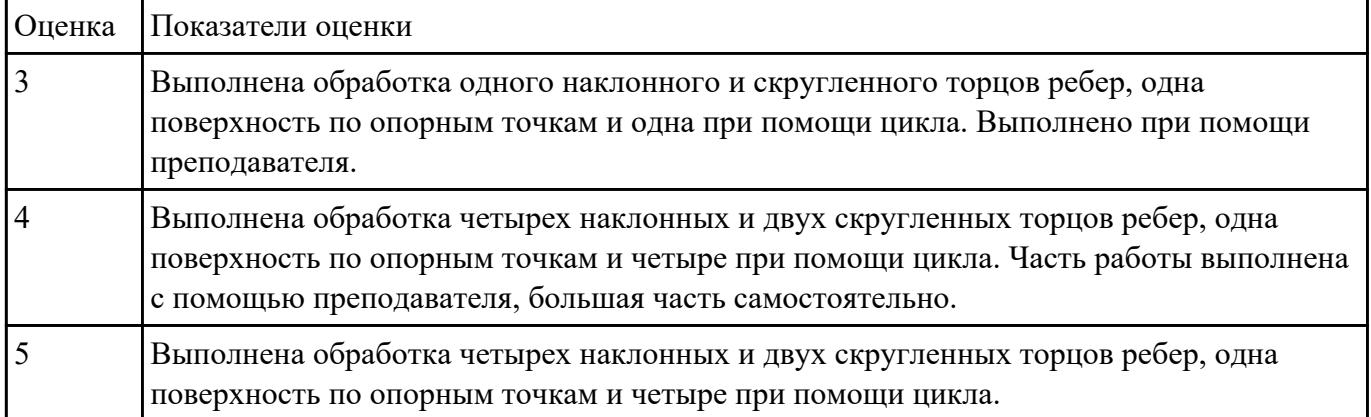

## **Задание №11**

Выполнение обработки торцевых поверхностей детали.

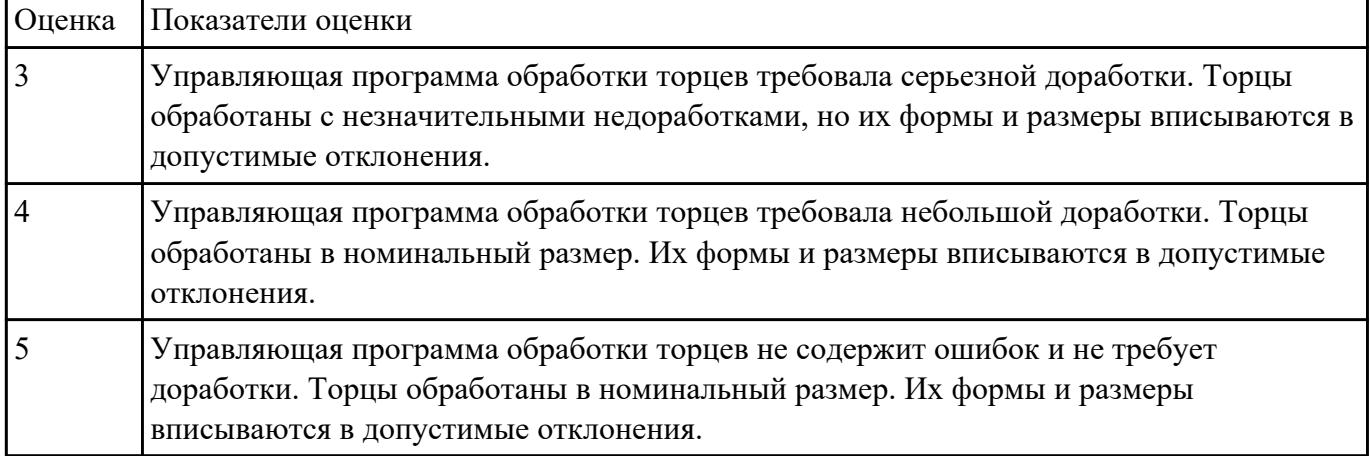

## **Задание №12**

Выполнение обработки закрытых карманов

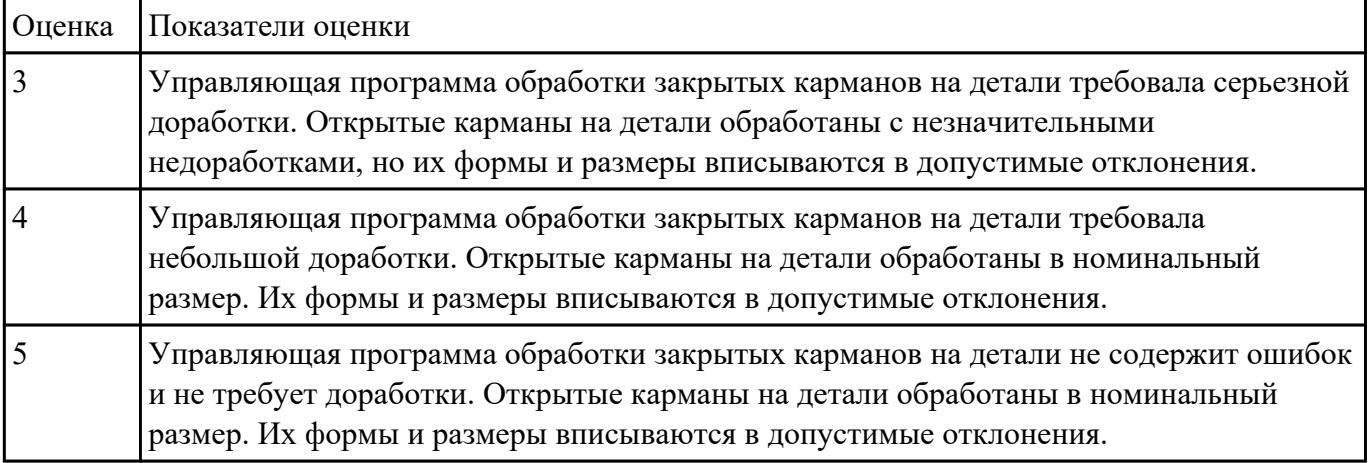

Составить управляющую программу на контур, указанный преподавателем для выданной детали (детали соответствуют номерам билетов) необходимыми инструментами.

Варианты деталей:

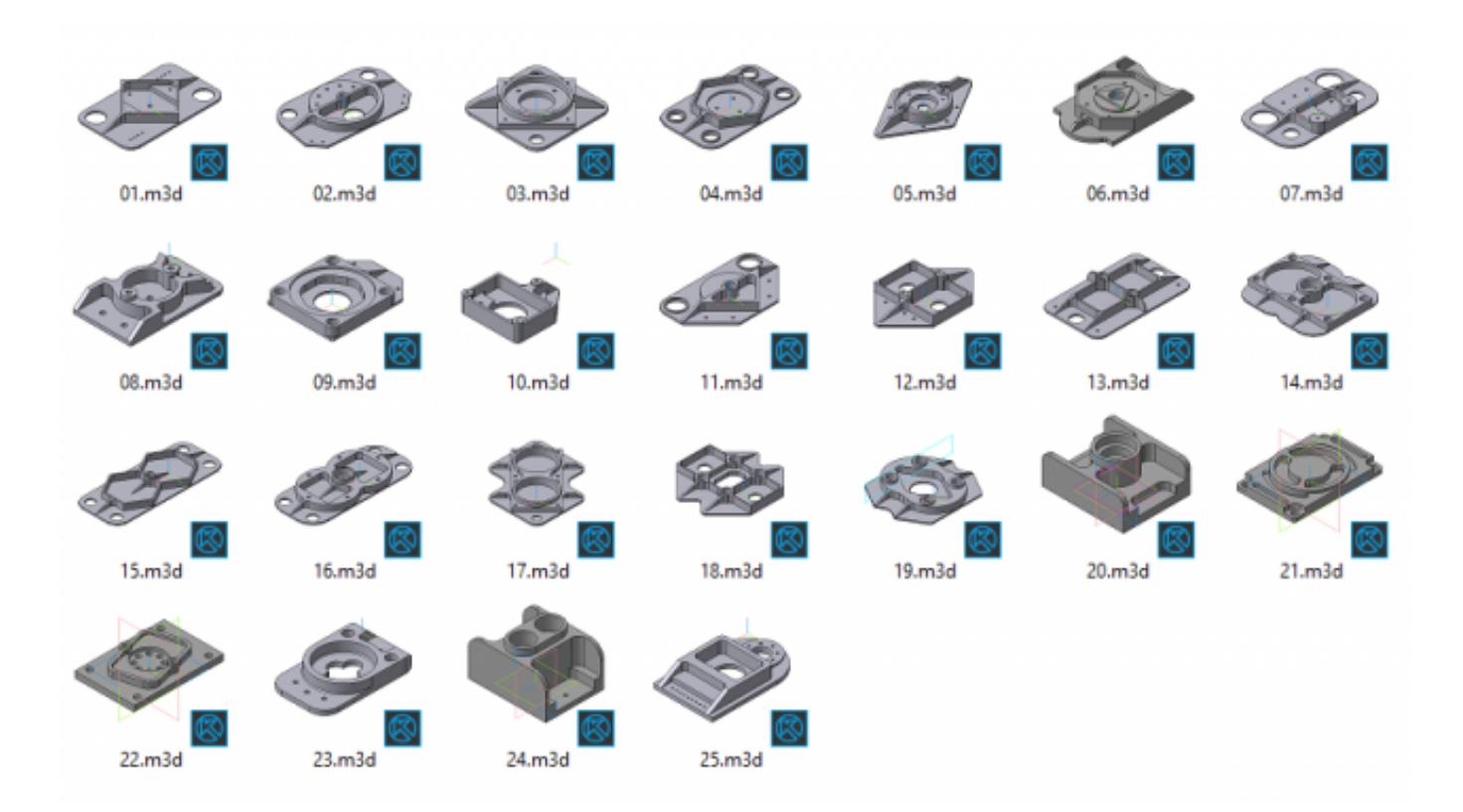

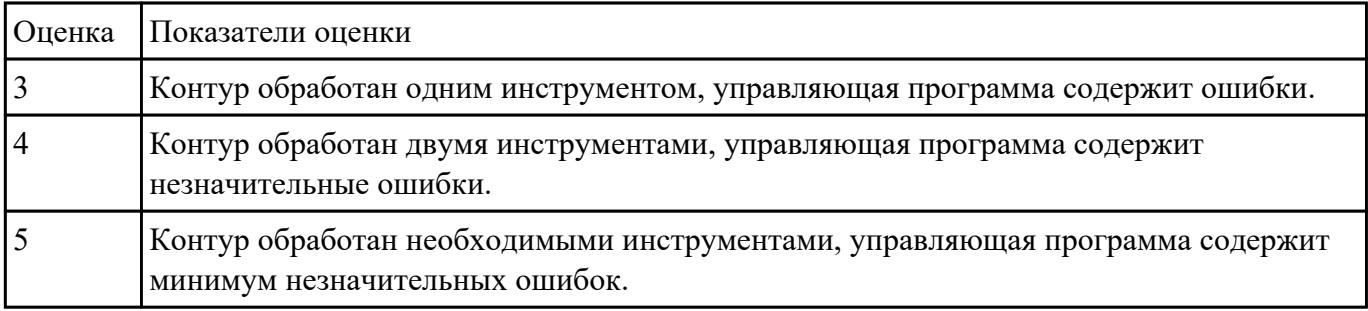

### **Задание №14**

Составить управляющую программу на контур, указанный преподавателем для выданной детали (детали соответствуют номерам билетов) необходимыми инструментами.

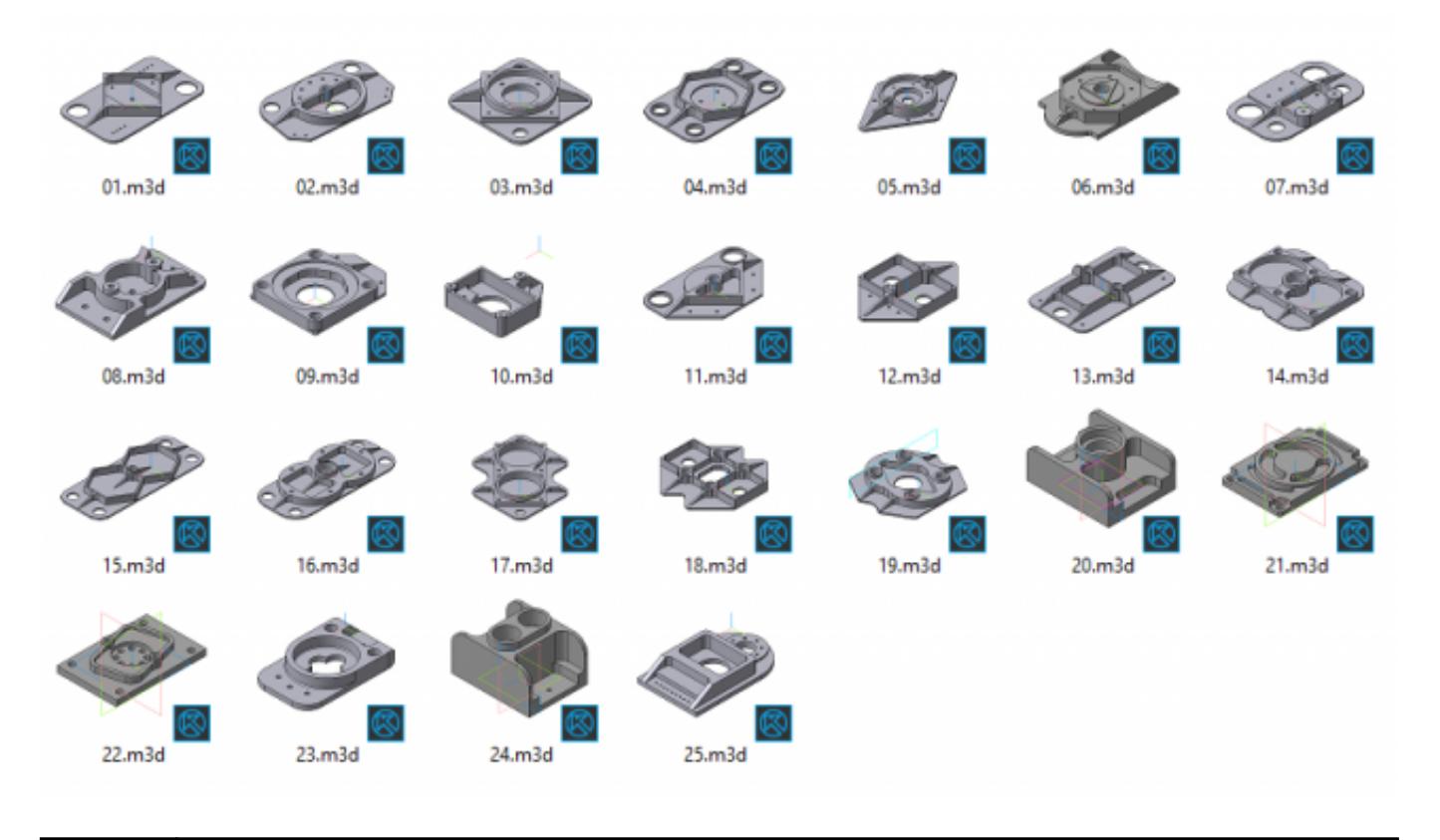

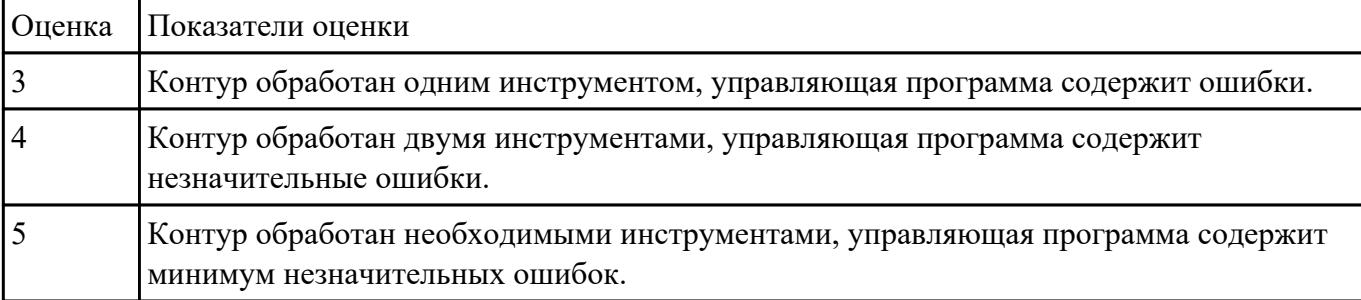

Выполнение обработки торцевых поверхностей детали

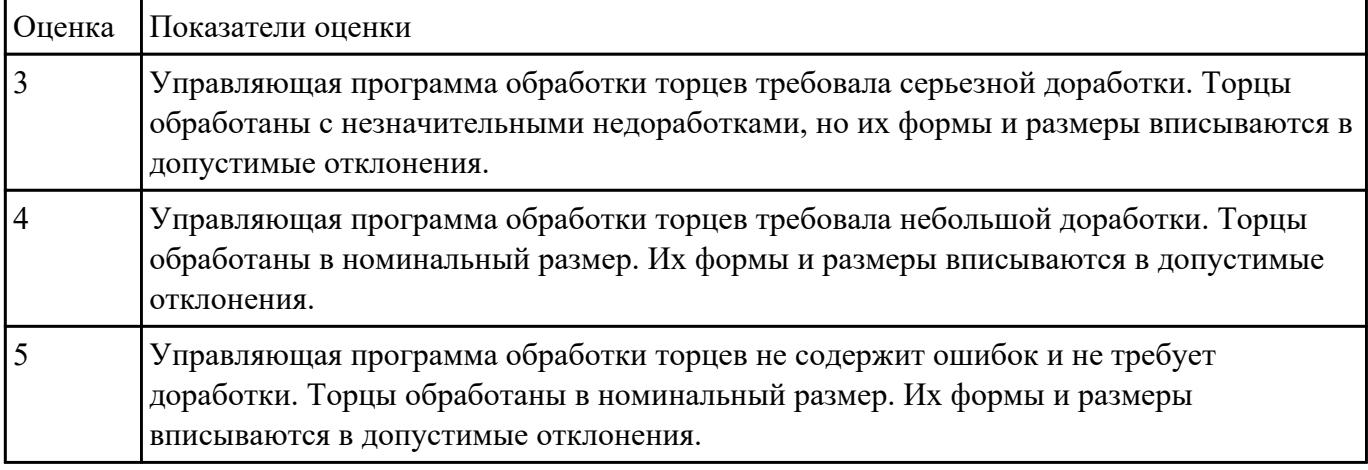

Составить расчетно-технологическую карту на контур указанный преподавателем для выданной детали (детали соответствуют номерам билетов) необходимыми инструментами.

Варианты деталей:

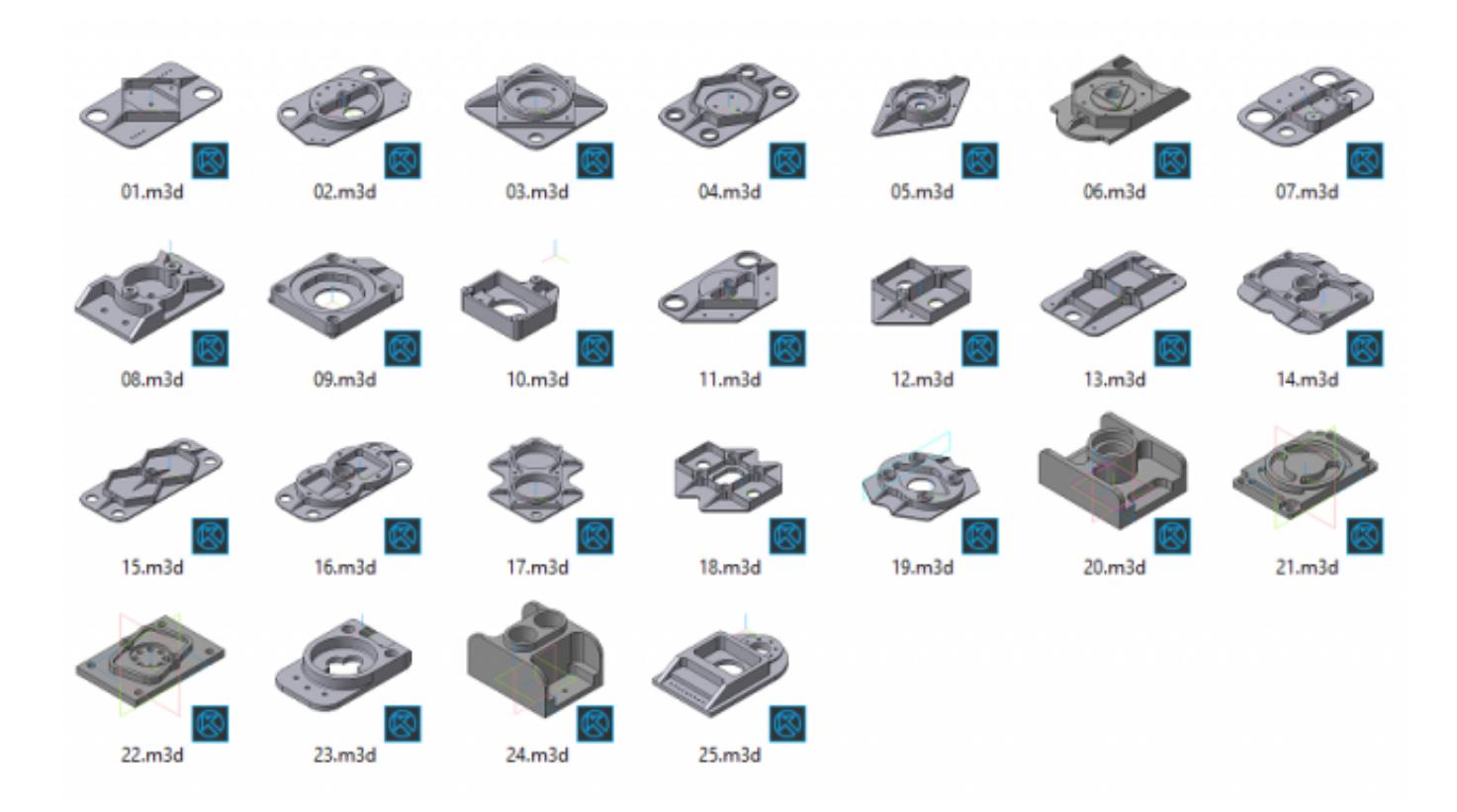

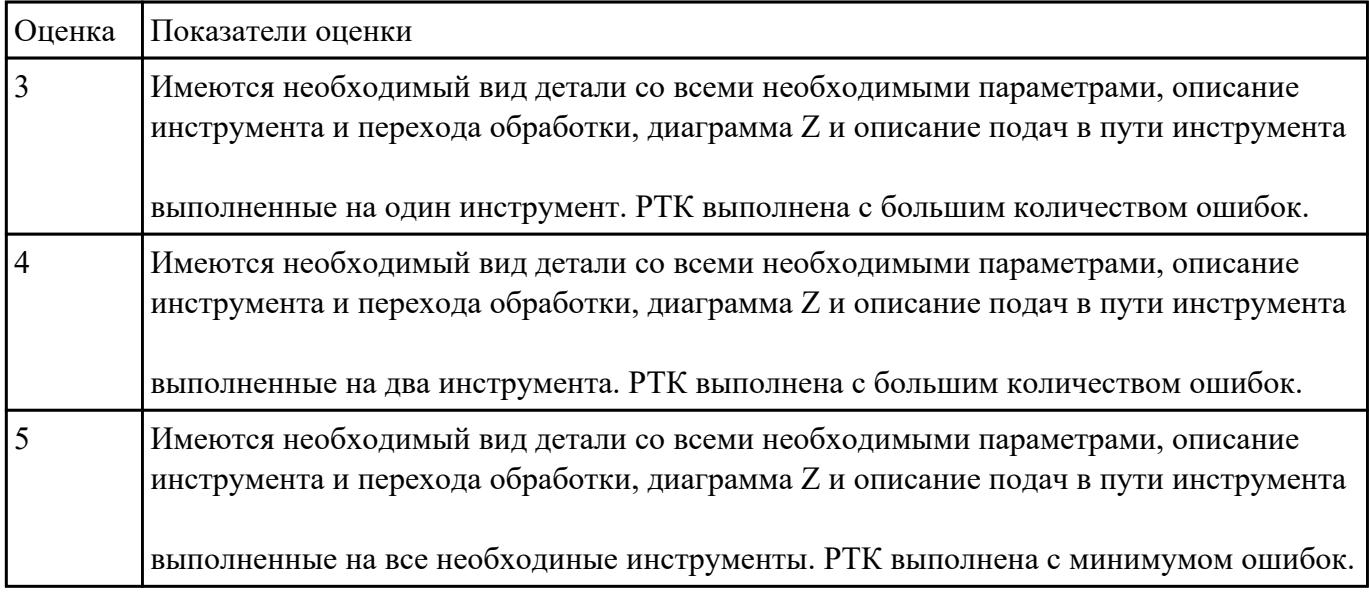

### **Задание №17**

Составить расчетно-технологическую карту на контур указанный преподавателем для выданной

детали (детали соответствуют номерам билетов) необходимыми инструментами.

 $01.m3d$  $02.m3d$ 03.m3d  $04.m3d$  $05.m3d$  $06.m3d$  $07.m3d$  $11.m3d$ 09.m3d  $13.m3d$ 08.m3d  $10.m3d$  $12.m3d$  $14.m3d$  $15.m3d$  $16.m3d$  $17.m3d$  $18.m3d$  $19.m3d$  $20.m3d$  $21.m3d$ 

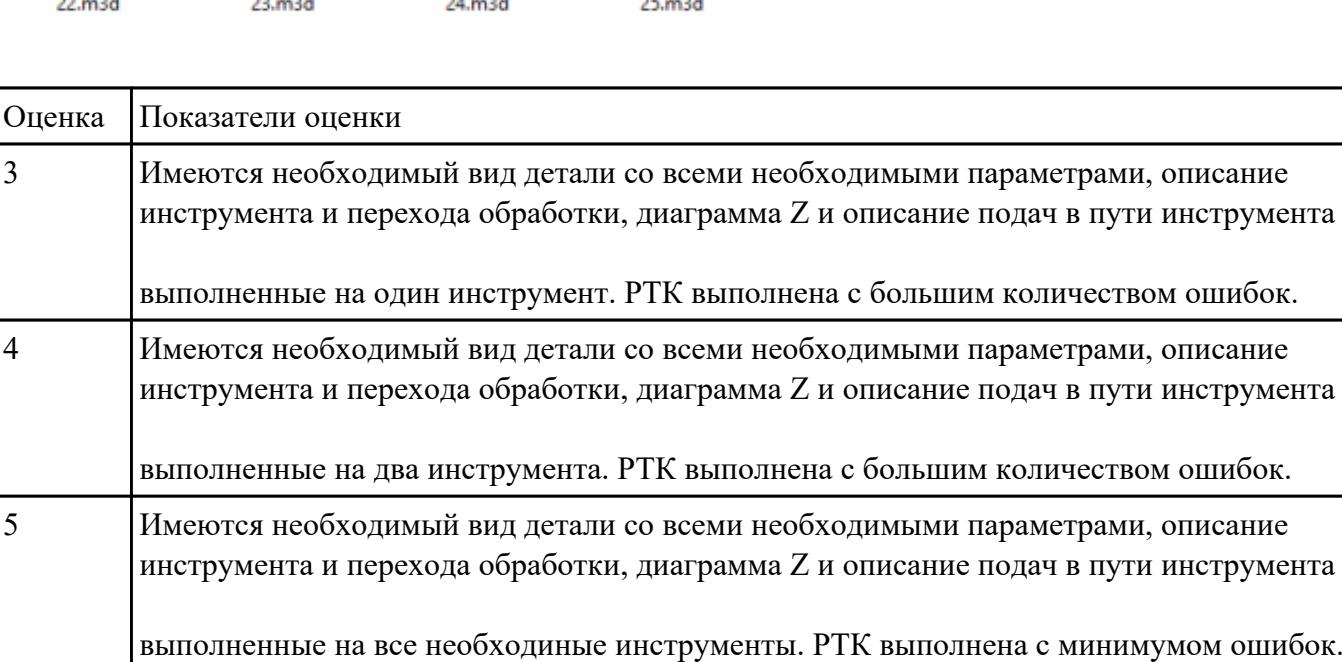

### **Задание №18**

Варианты деталей:

Составить расчетно-технологическую карту на контур указанный преподавателем для выданной детали (детали соответствуют номерам билетов) необходимыми инструментами.

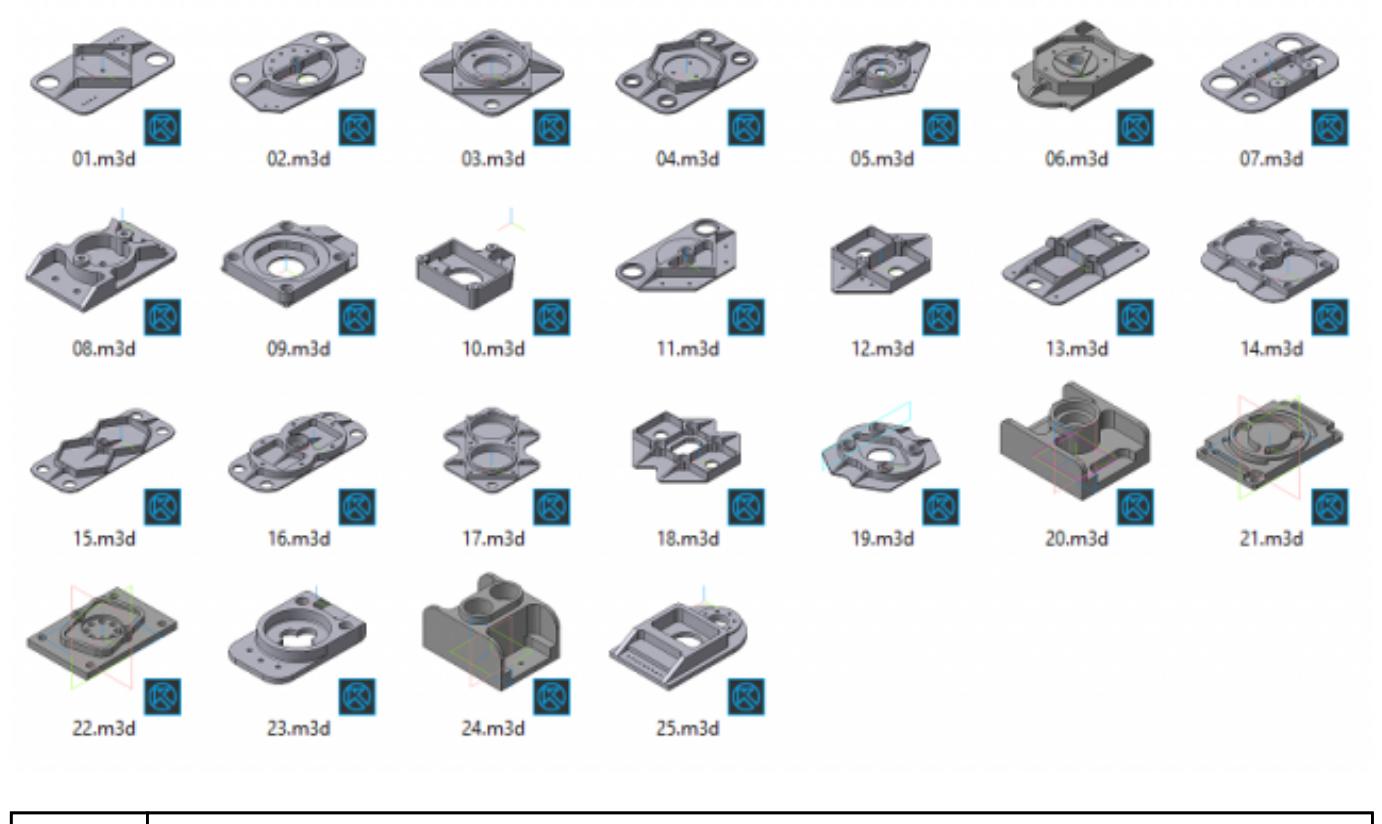

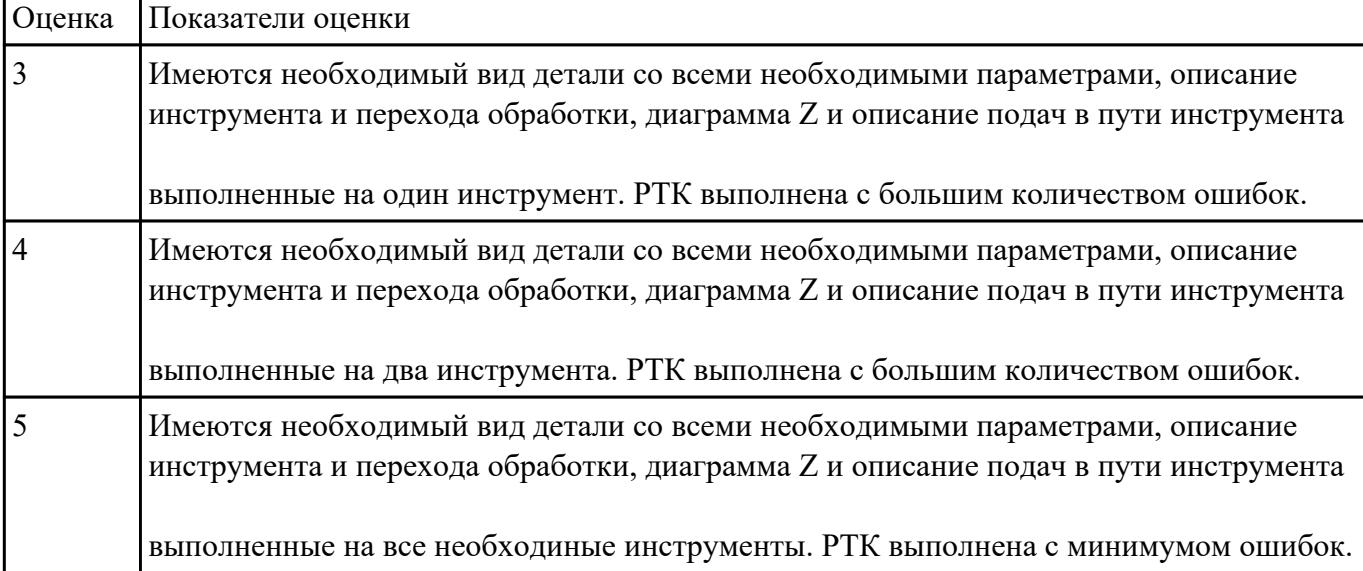

Составить расчетно-технологическую карту на контур указанный преподавателем для выданной детали (детали соответствуют номерам билетов) необходимыми инструментами.

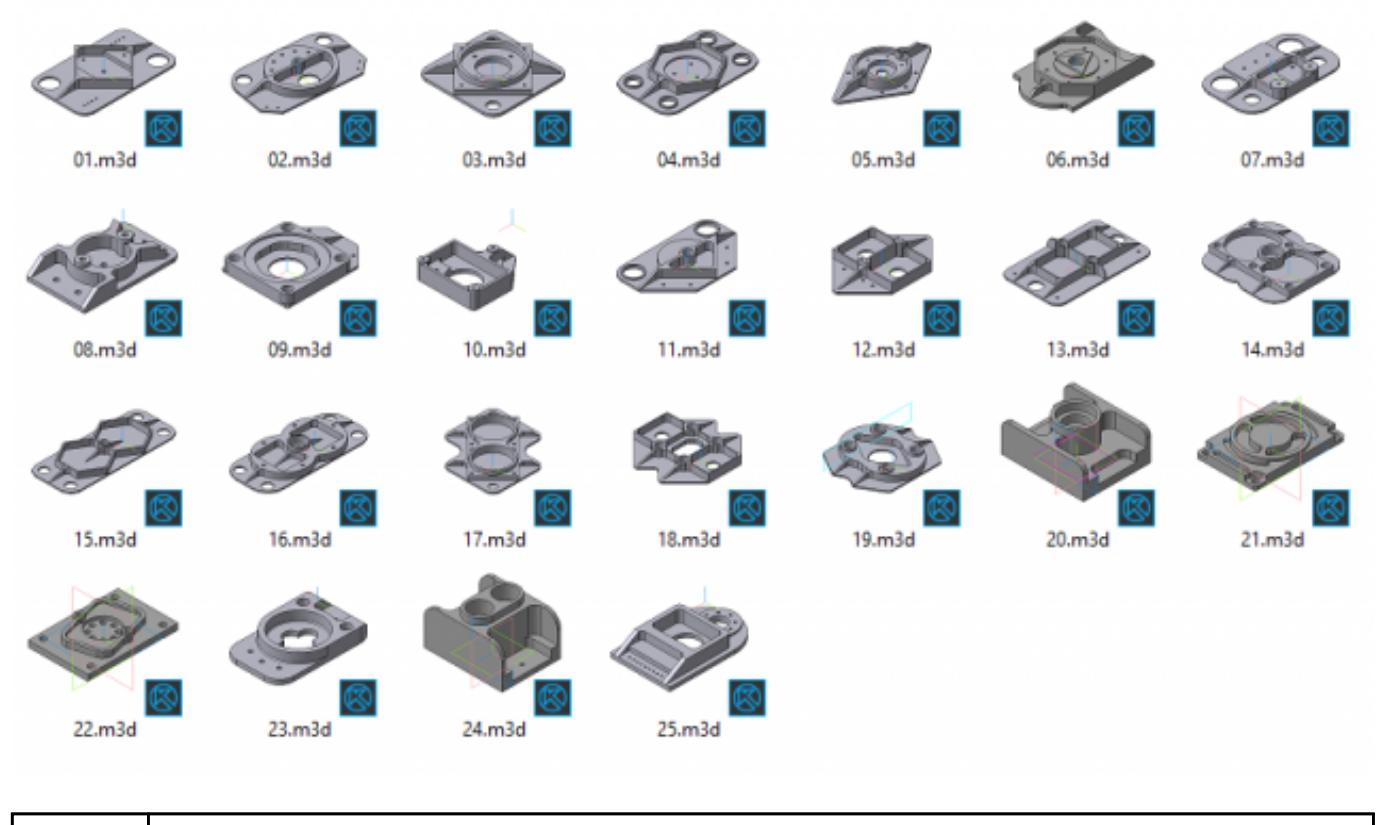

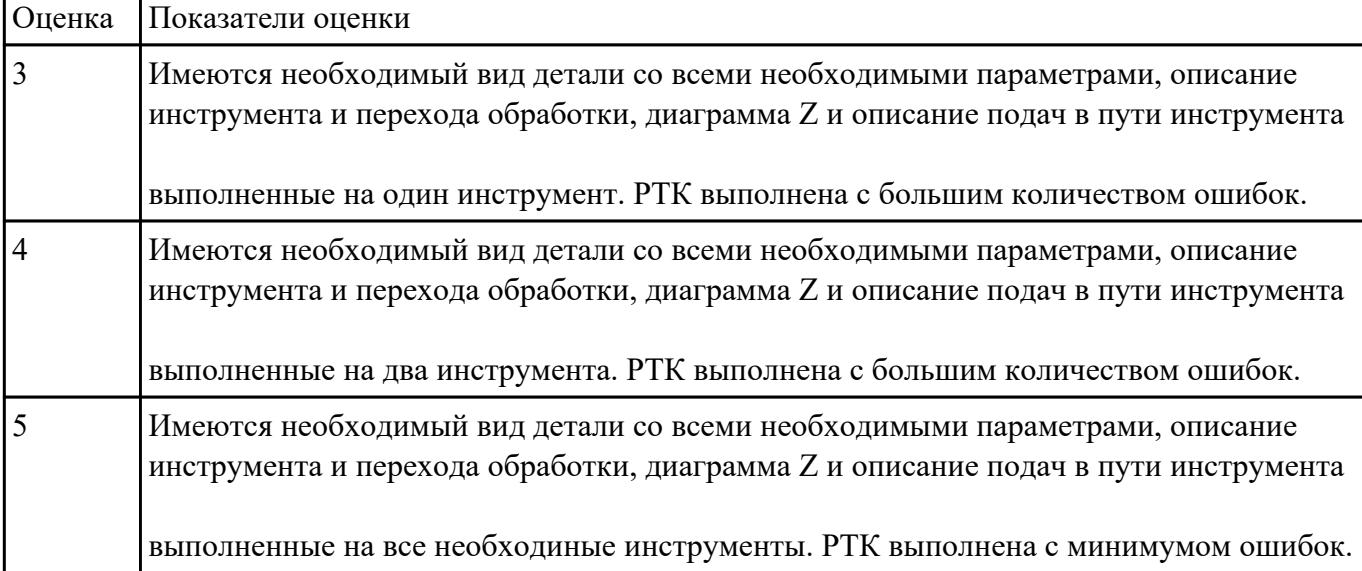

Составить расчетно-технологическую карту на контур указанный преподавателем для выданной детали (детали соответствуют номерам билетов) необходимыми инструментами.

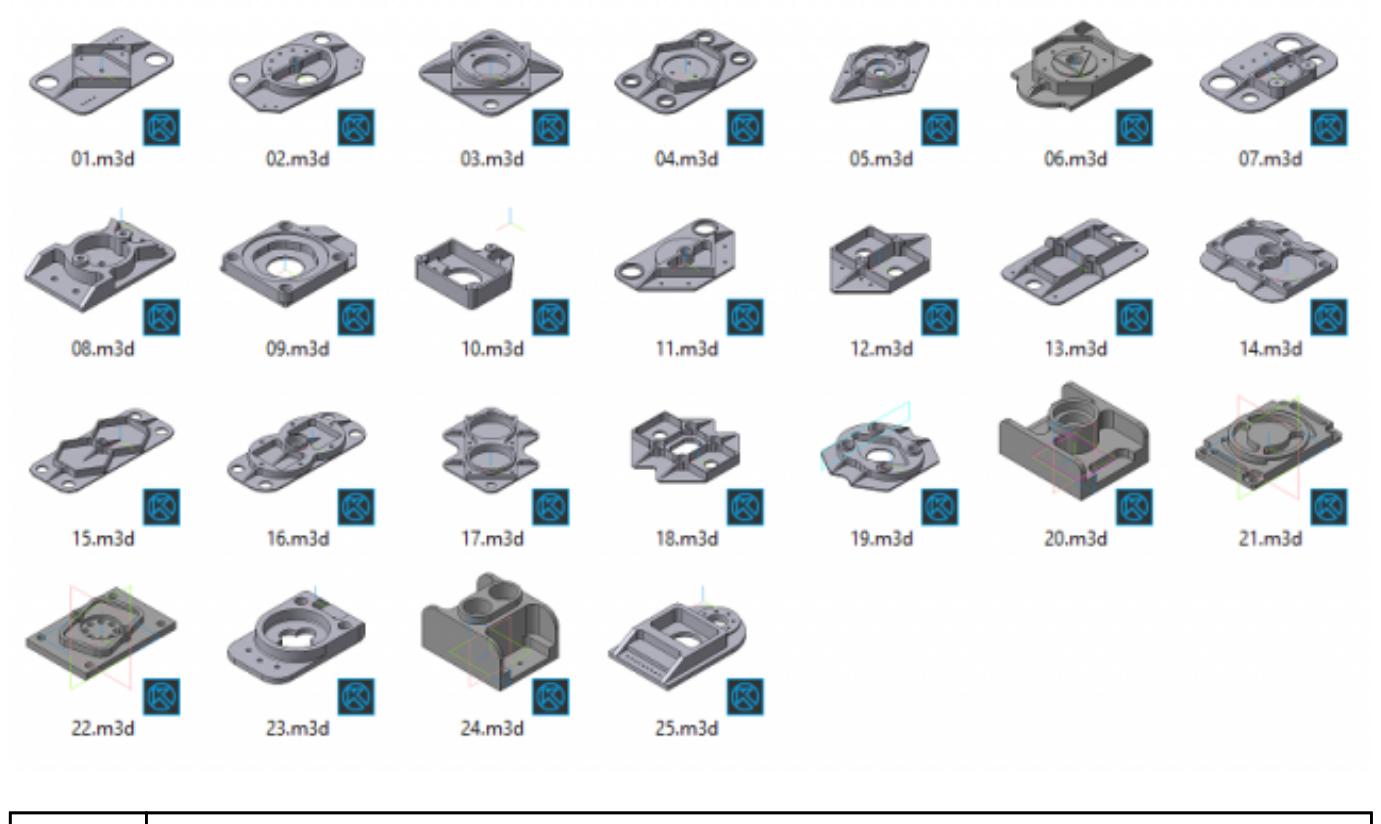

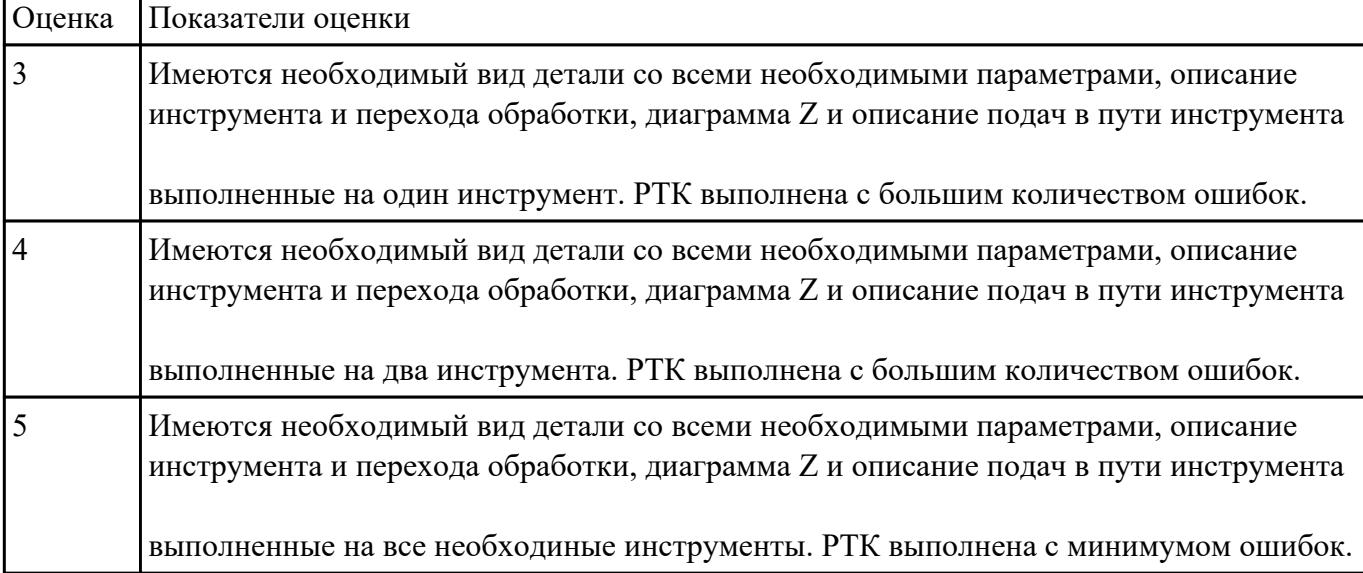

Составить управляющую программу на контур, указанный преподавателем для выданной детали (детали соответствуют номерам билетов) необходимыми инструментами.

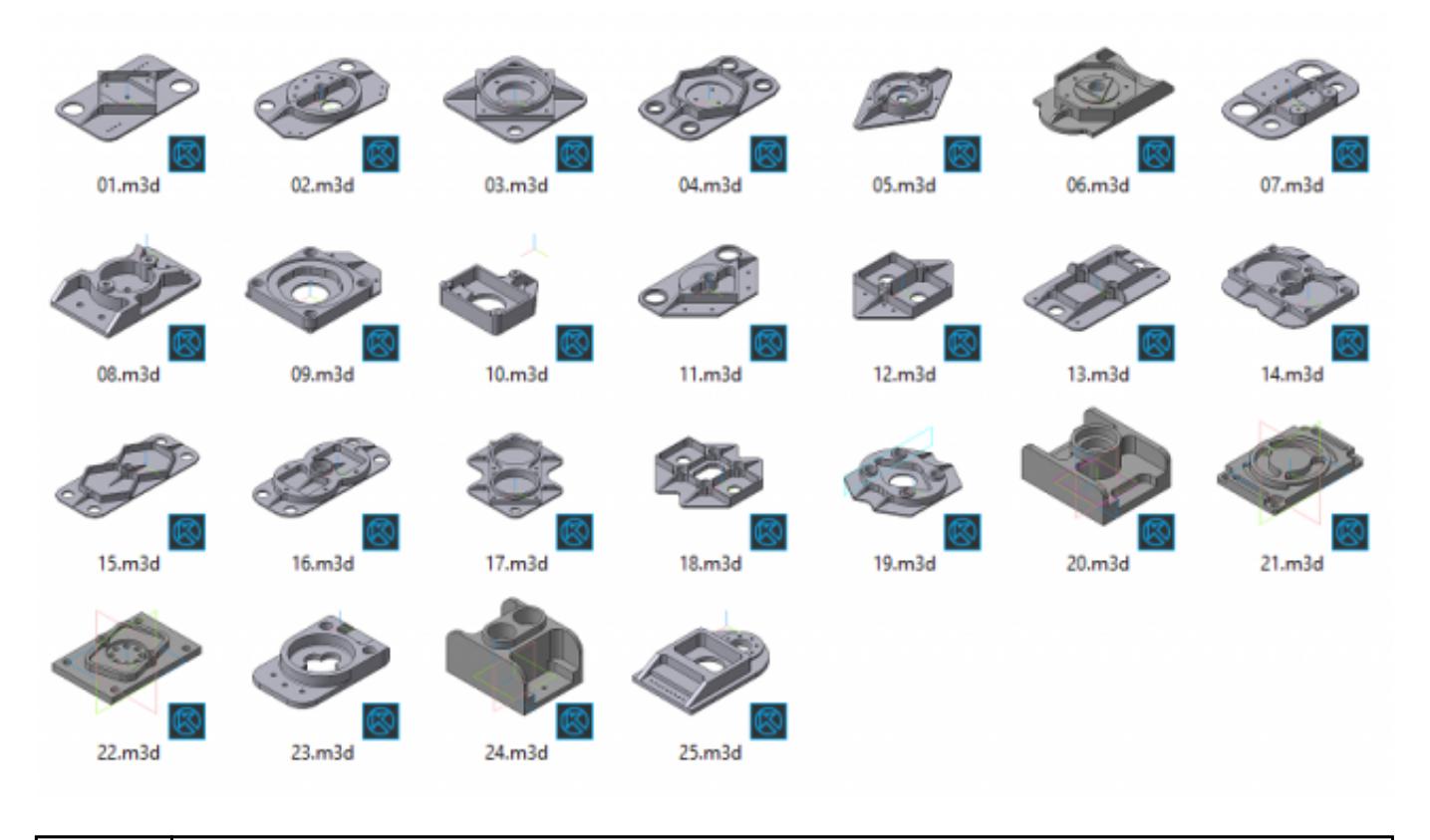

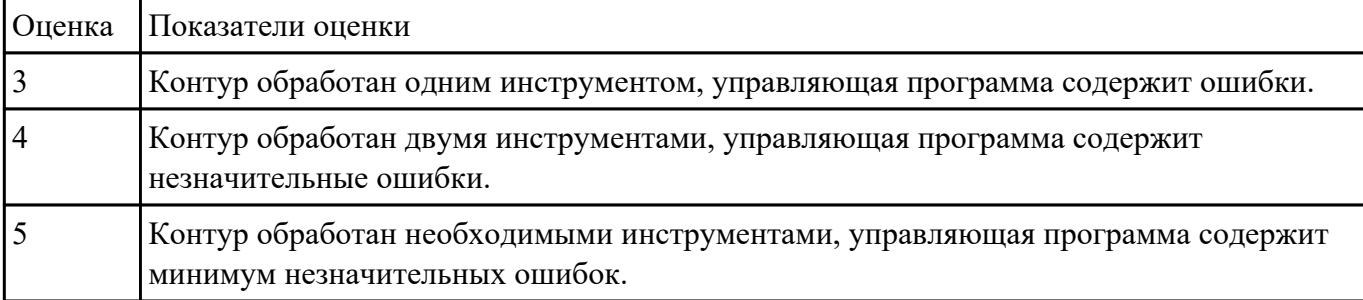

Занести часть управляющей программы в симулятор ЧПУ Sinumerik 840D в виде обработки наклонных и скругленных торчов ребер, поверхностей.

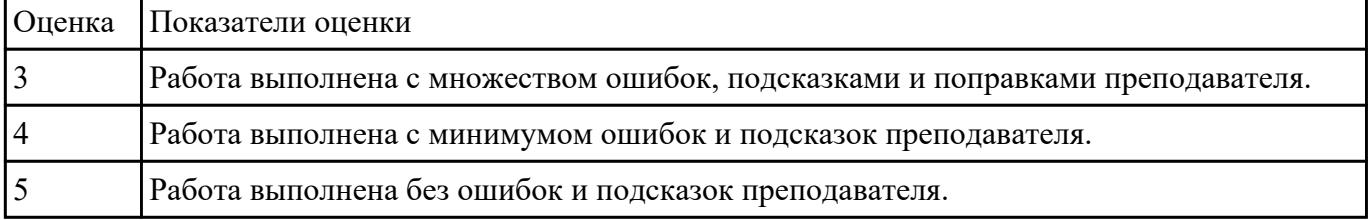

# **Задание №23**

Занести часть управляющей программы в симулятор ЧПУ Sinumerik 840D в виде обработки контура детали, шесть уступов и двух открытых карманов с использованием циклов

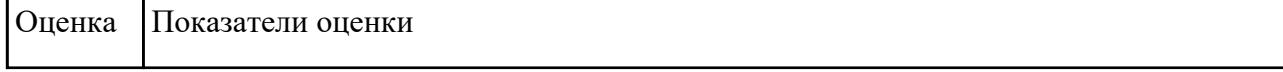

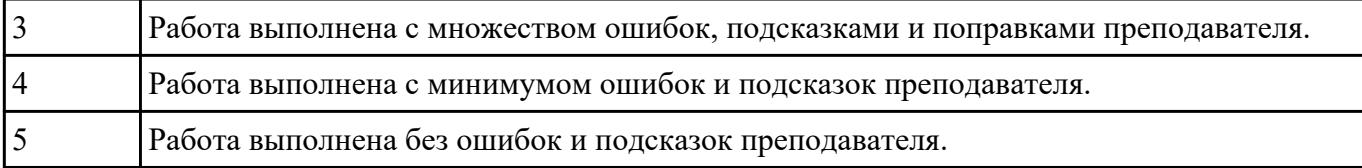

Составить управляющую программу на контур, указанный преподавателем для выданной детали (детали соответствуют номерам билетов) необходимыми инструментами.

Варианты деталей:

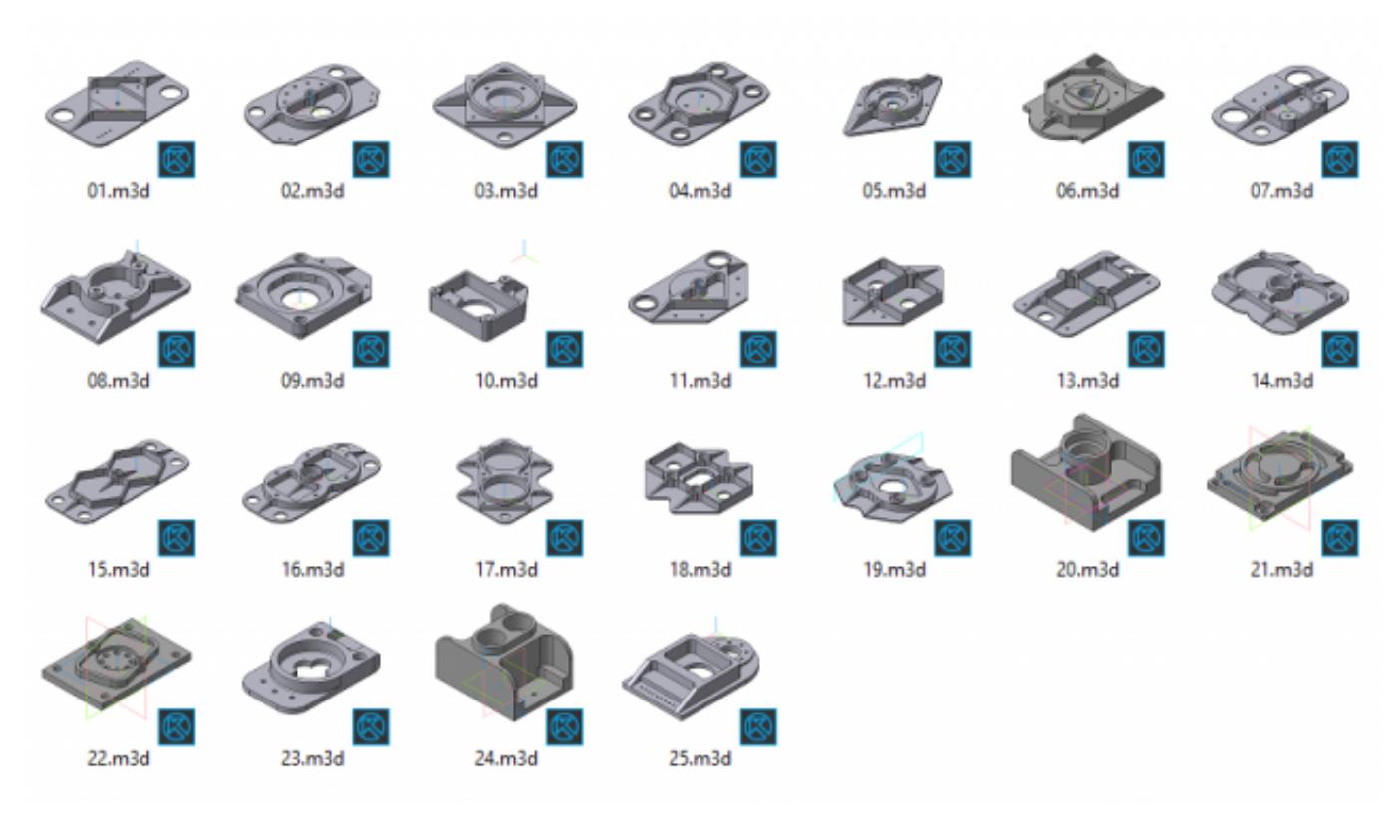

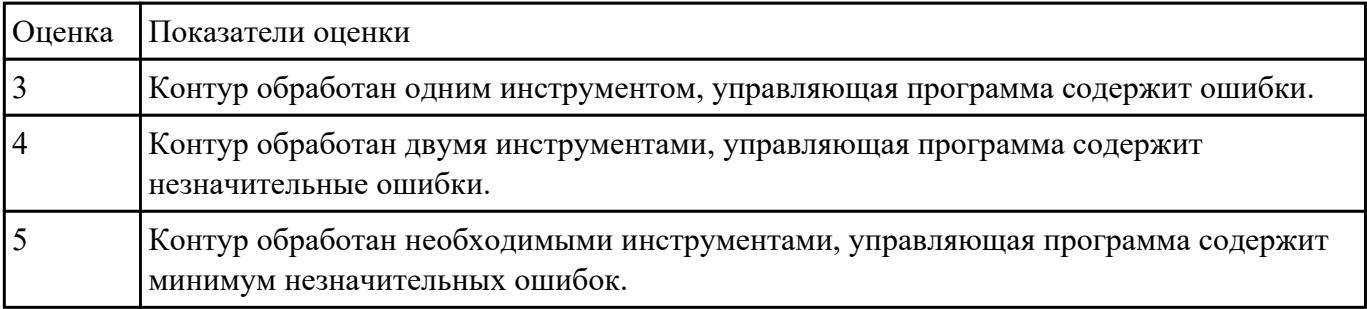

## **Задание №25**

Занести часть управляющей программы в симулятор ЧПУ Sinumerik 840D в виде обработки наклонных и скругленных торчов ребер, поверхностей.

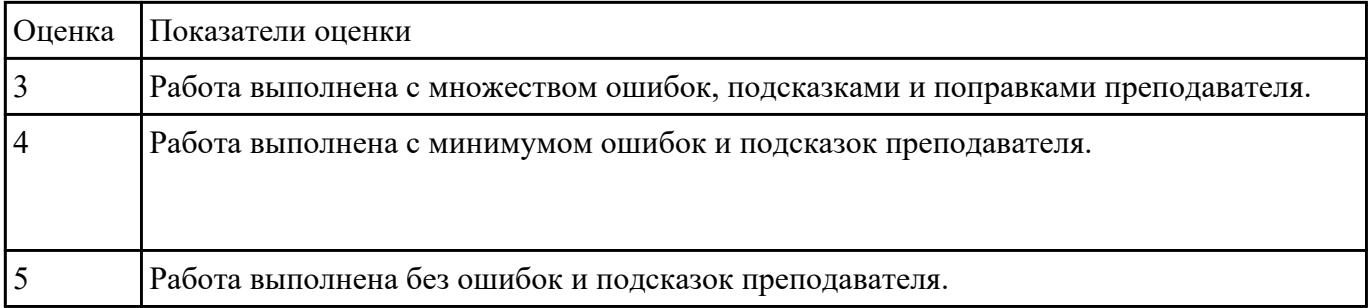

Занести часть управляющей программы в симулятор ЧПУ Sinumerik 840D в виде обработки контура детали, шесть уступов и двух открытых карманов с использованием циклов

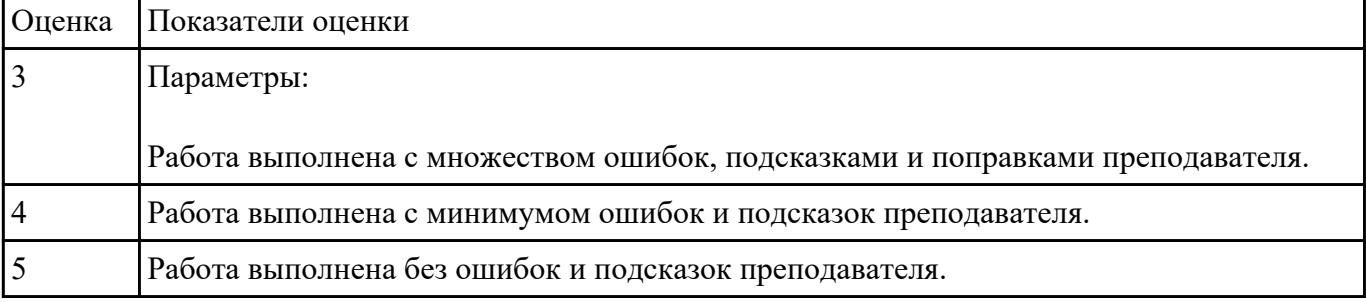

### **Задание №27**

Составить управляющую программу на контур, указанный преподавателем для выданной детали (детали соответствуют номерам билетов) необходимыми инструментами.

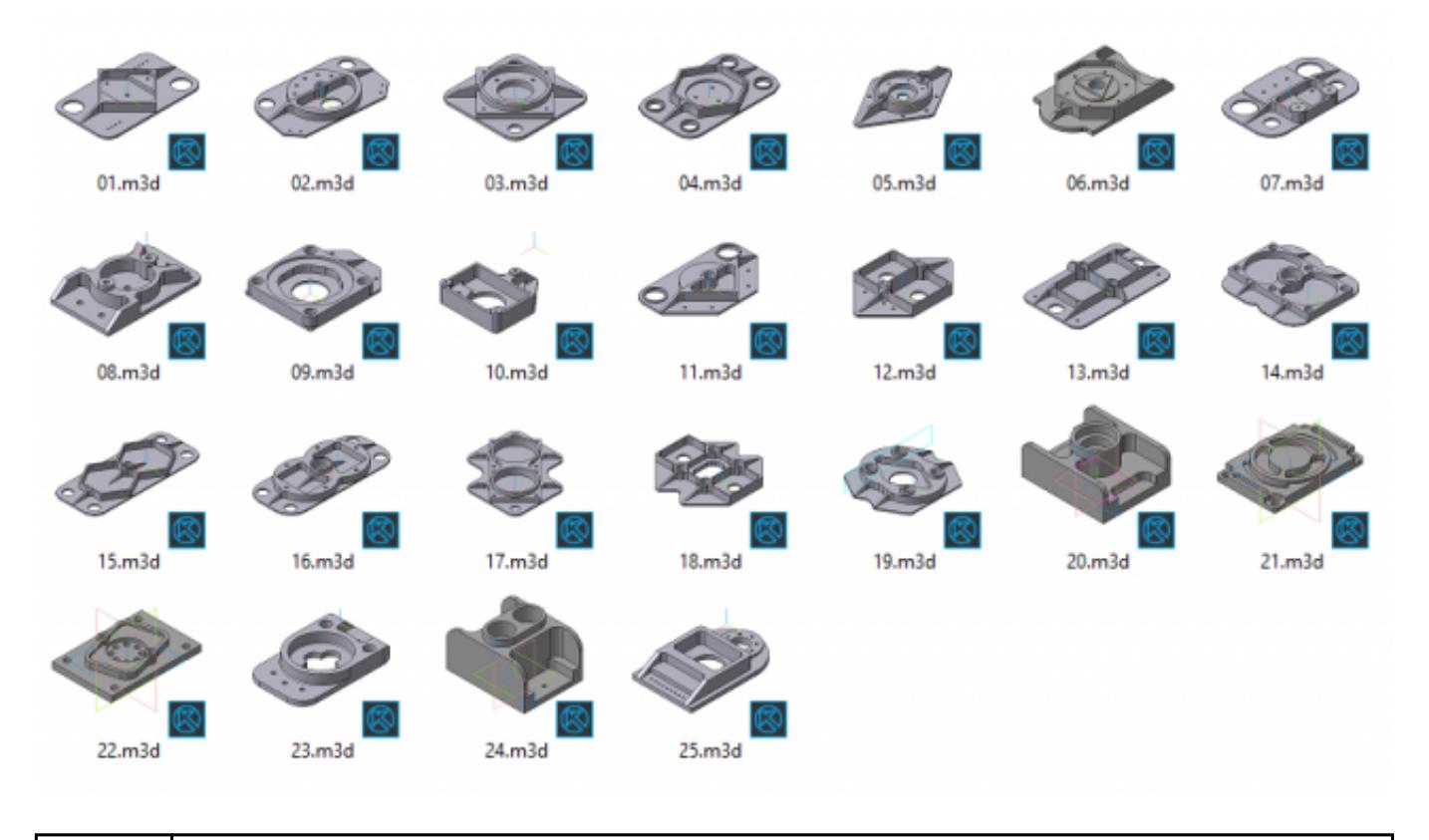

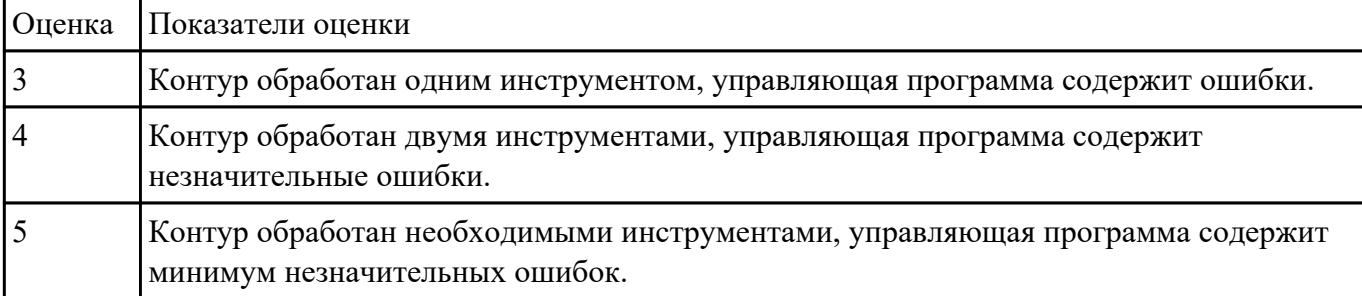

Составить управляющую программу на контур, указанный преподавателем для выданной детали (детали соответствуют номерам билетов) необходимыми инструментами.

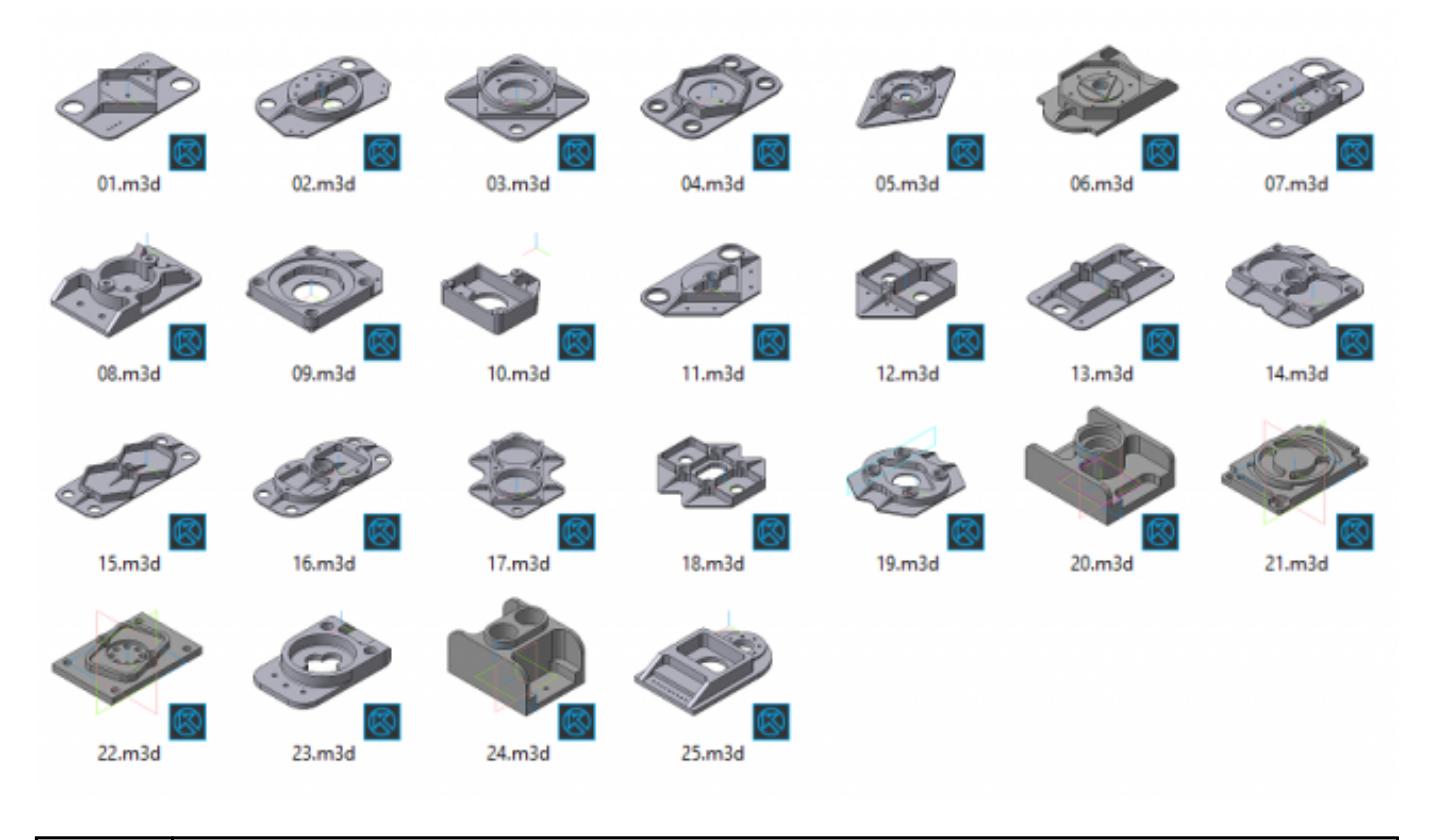

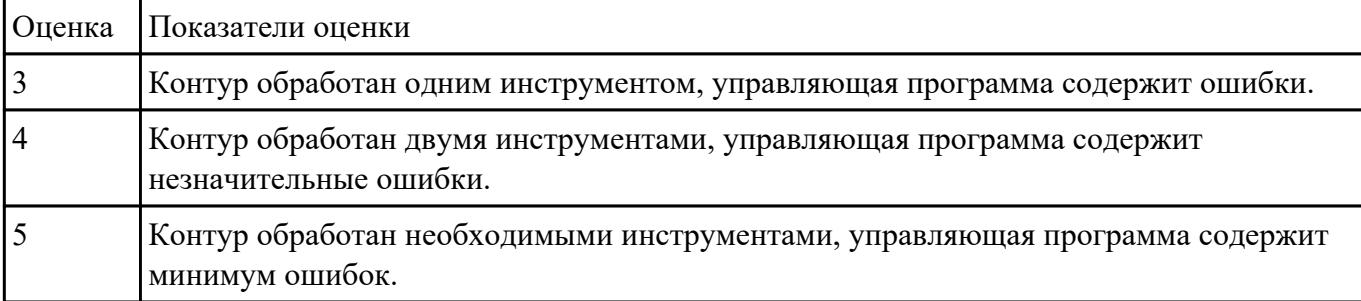

Проведение визуального контроля обработки детали с применением 3D View

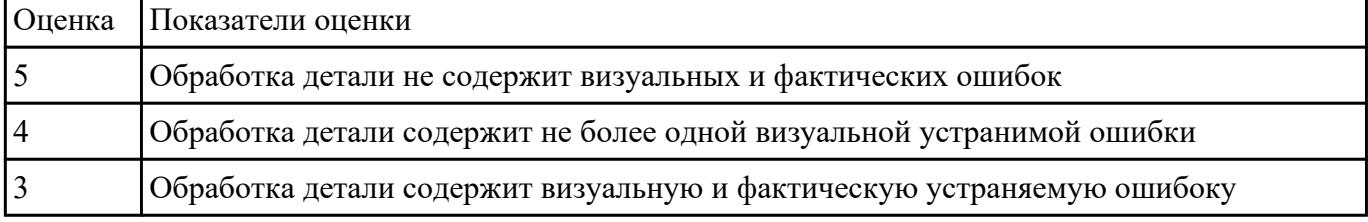

### **Задание №30**

Составить расчетно-технологическую карту на контур, указанный преподавателем для выданной детали (детали соответствуют номерам билетов) необходимыми инструментами.

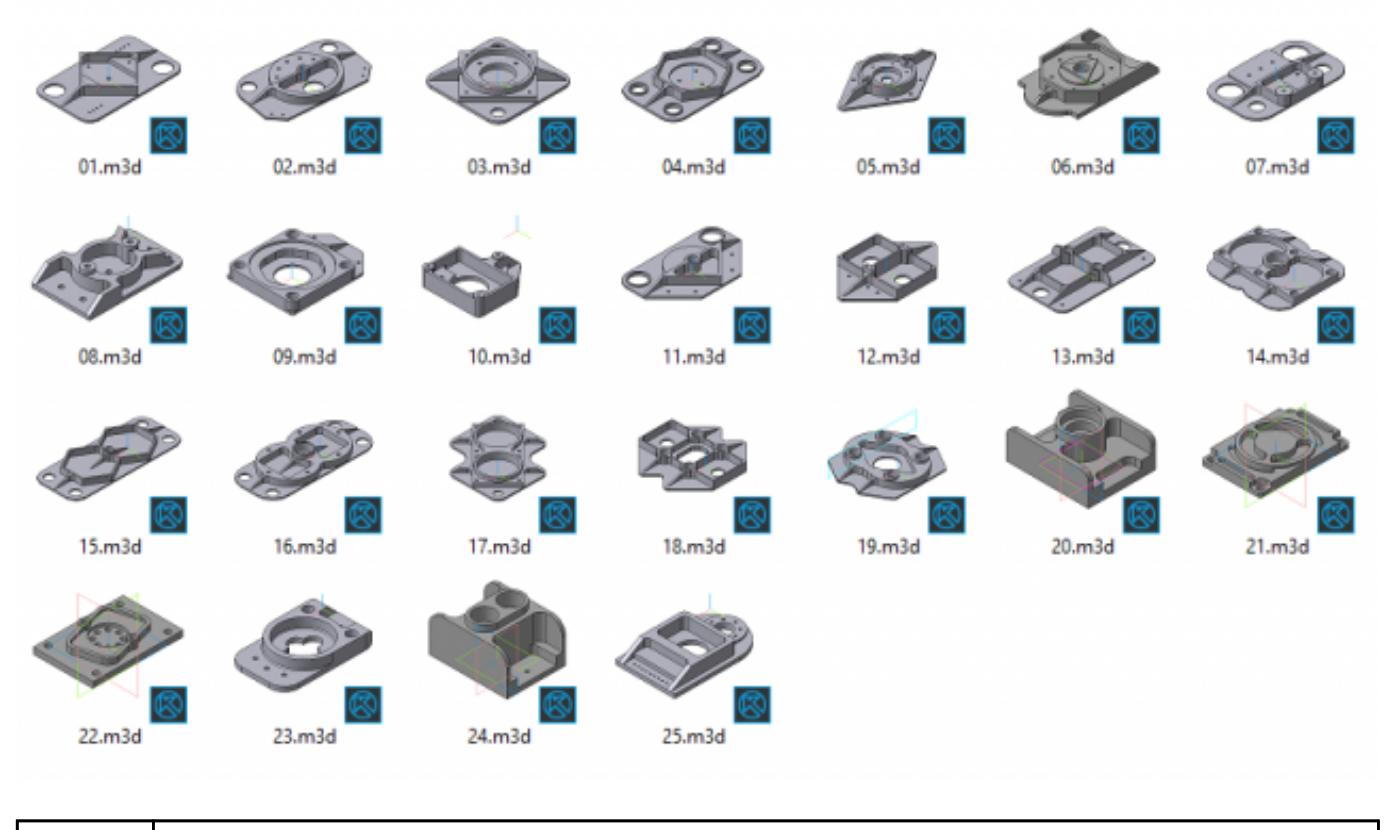

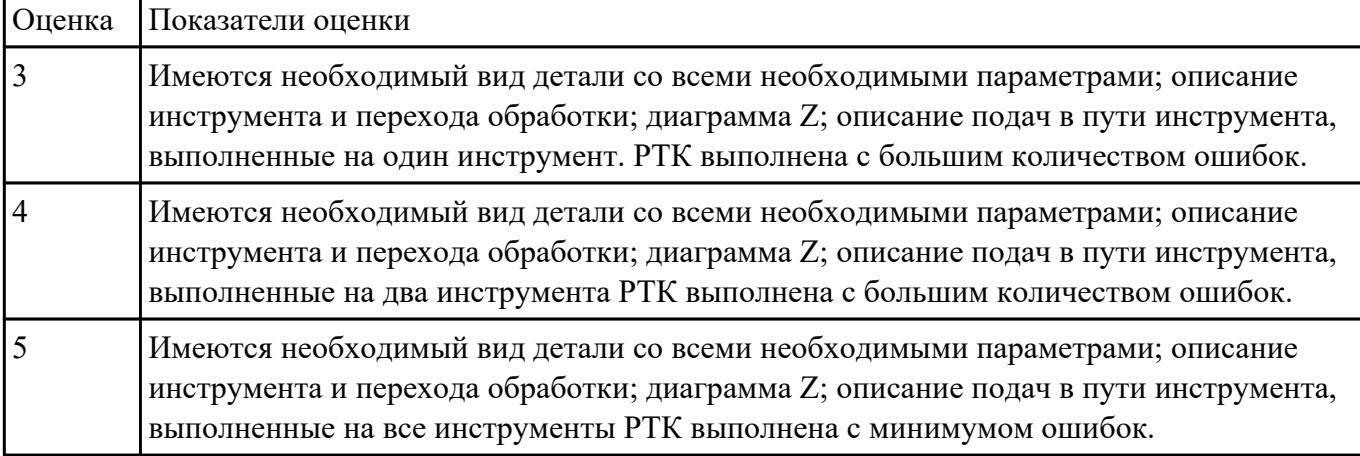

Написание управляющей программы обработки токарной детали типа "Штуцер". Циклы выполнения центрирования, сверления и зенкования отверстий, обработка внутренних резьб, растачивание обрботка резьбовых выточек, наружних резьб точением,

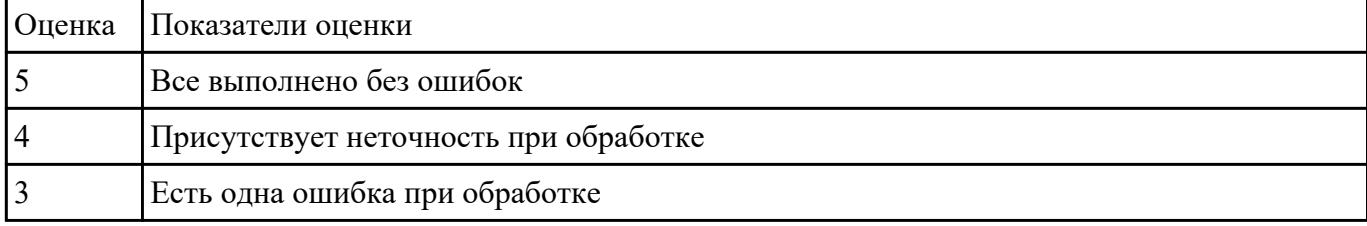

Составить расчетно-технологическую карту на контур, указанный преподавателем для выданной детали (детали соответствуют номерам билетов) необходимыми инструментами.

Варианты деталей:

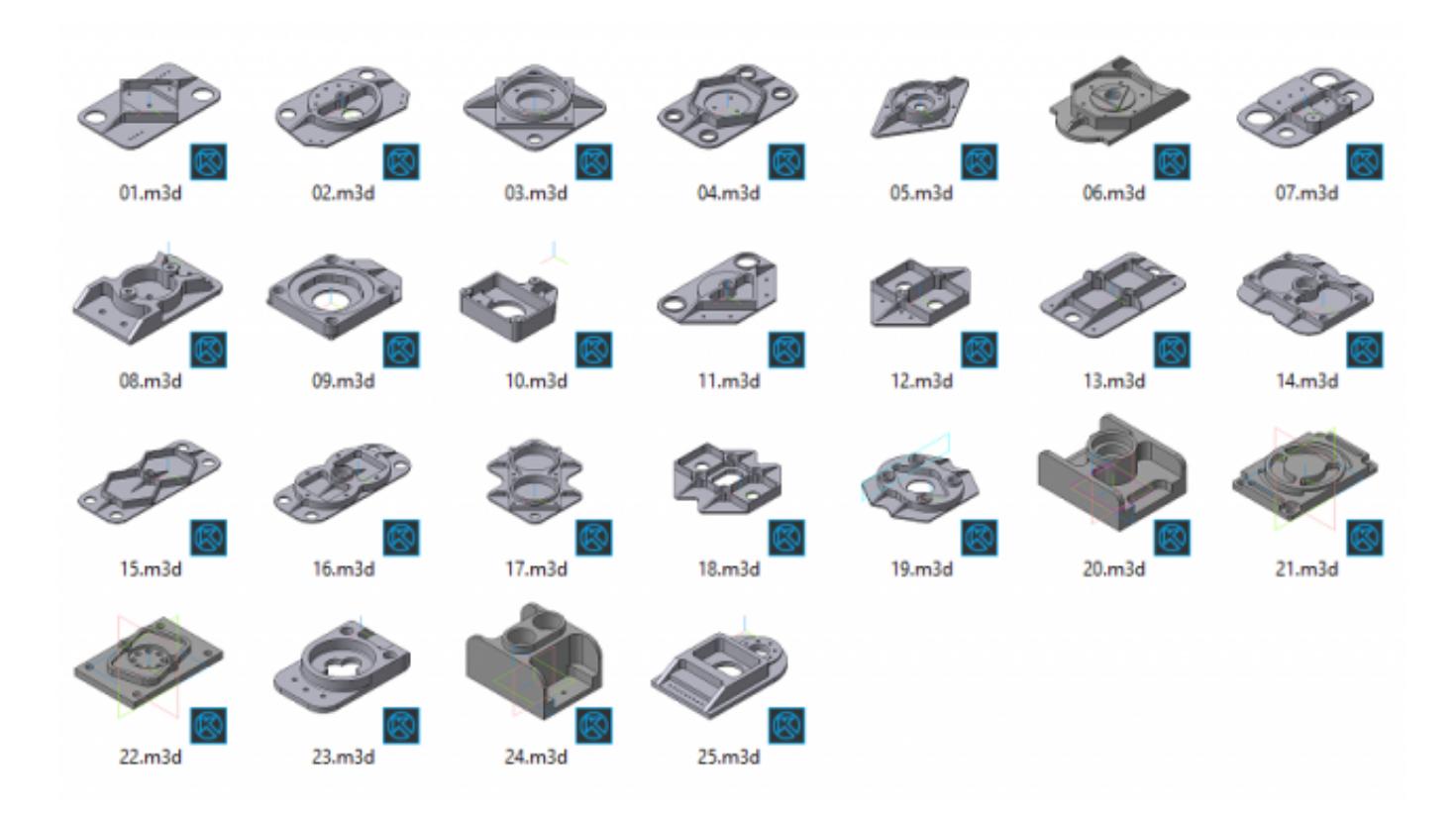

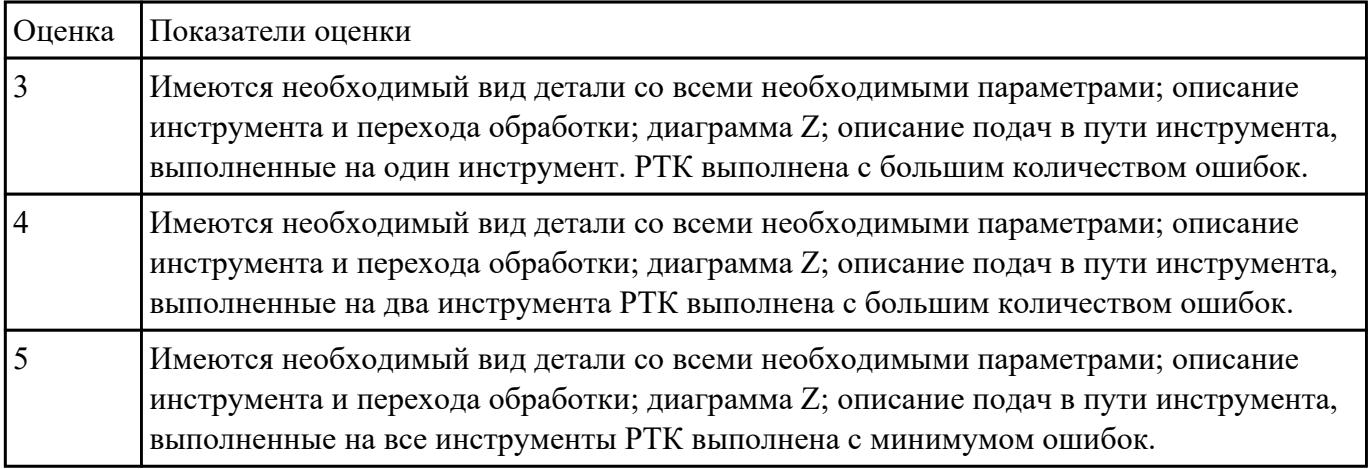

## **Задание №33**

Написание управляющей программы обработки токарной детали типа "Штуцер". Циклы выполнения центрирования, сверления и зенкования отверстий, обработка внутренних резьб, растачивание обрботка резьбовых выточек, наружних резьб точением,

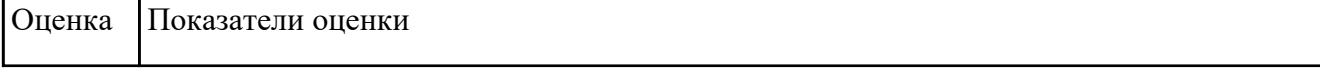

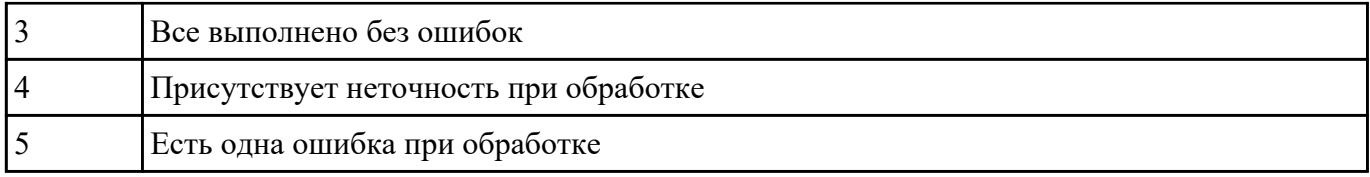

Составить расчетно-технологическую карту на контур, указанный преподавателем для выданной детали (детали соответствуют номерам билетов) необходимыми инструментами.

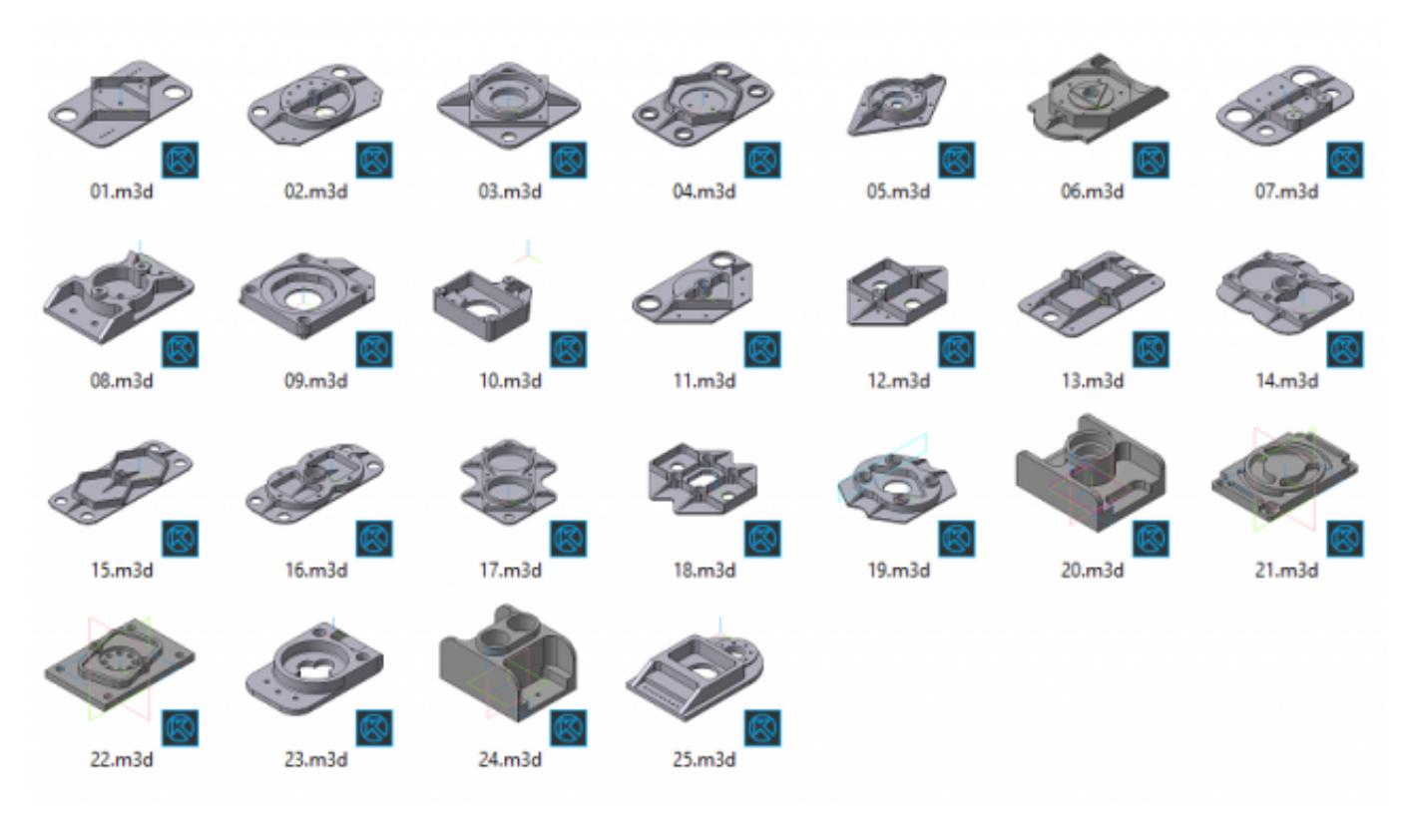

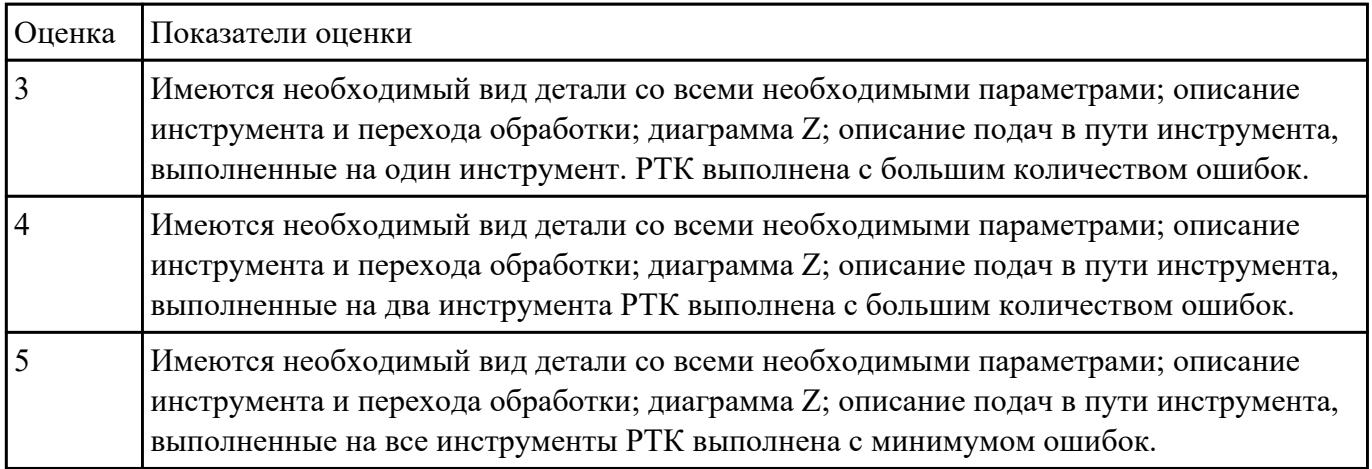

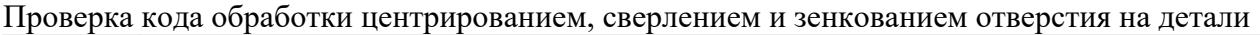

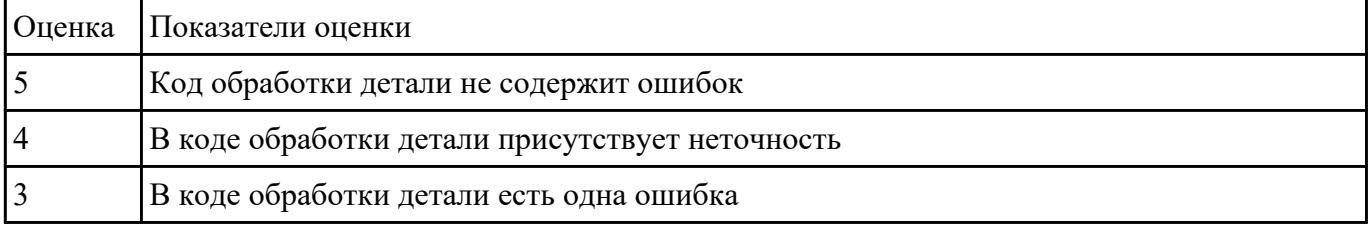

## **Задание №36**

Проведение визуального контроля обработки внутреннего контура детали с применением 3D View

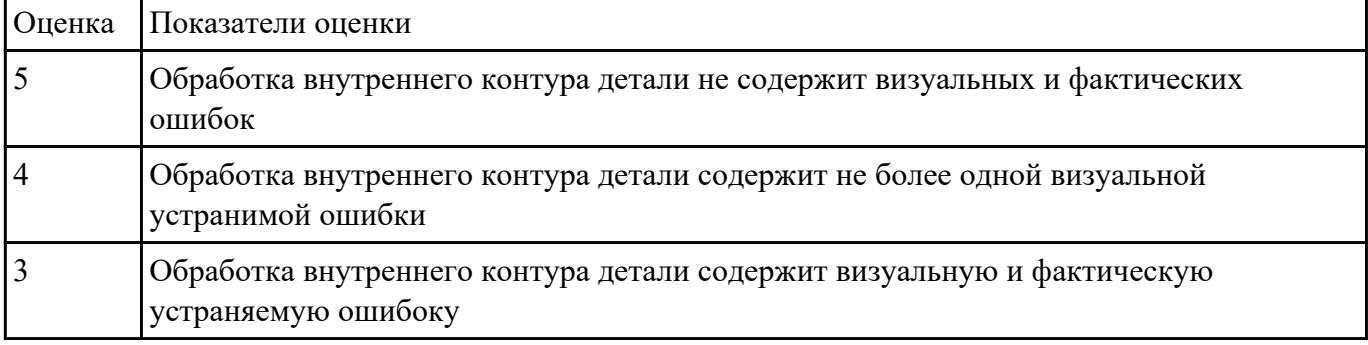

### **Задание №37**

### Проверка кода обработки растачиванием отверстия в детали

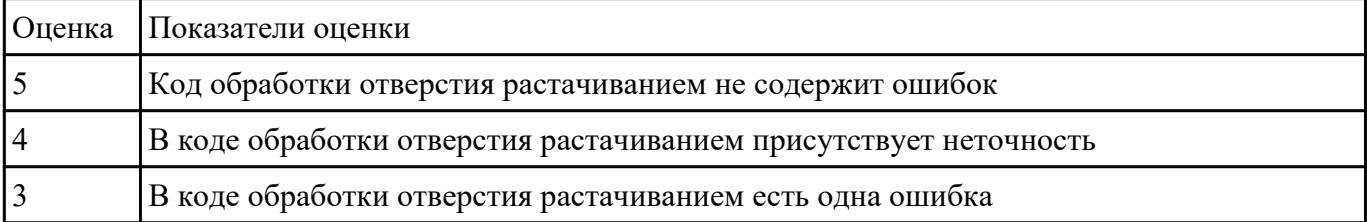

## **Задание №38**

# Проверка кода обработки внутрених резьбовых выточек

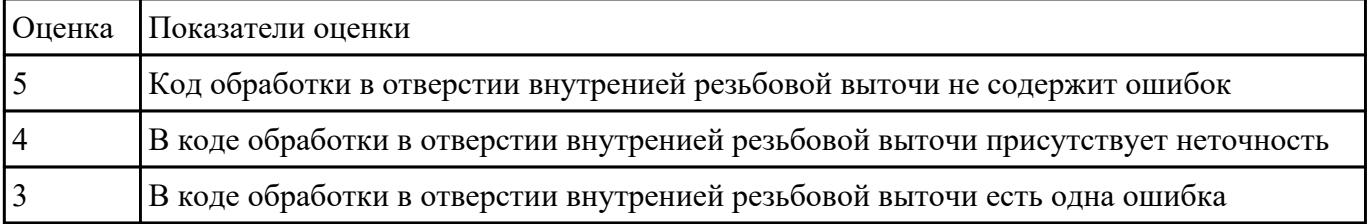

 **Задание №39**

Проверка кода обработки центрированием, сверлением и зенкованием отверстия на детали

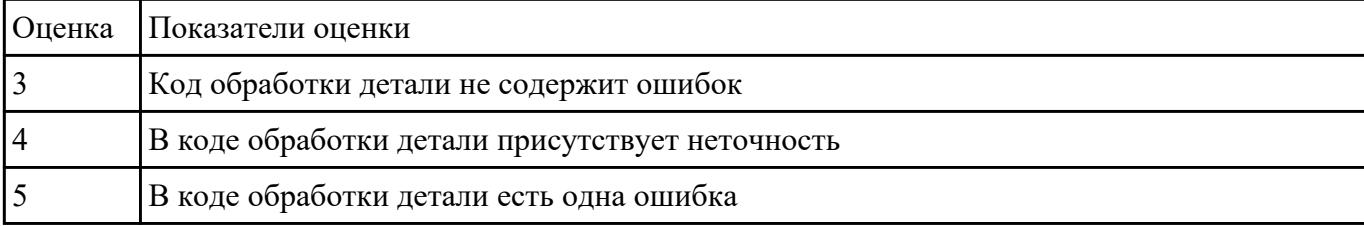

### **Задание №40**

Проведение визуального контроля обработки внутреннего контура детали с применением 3D View

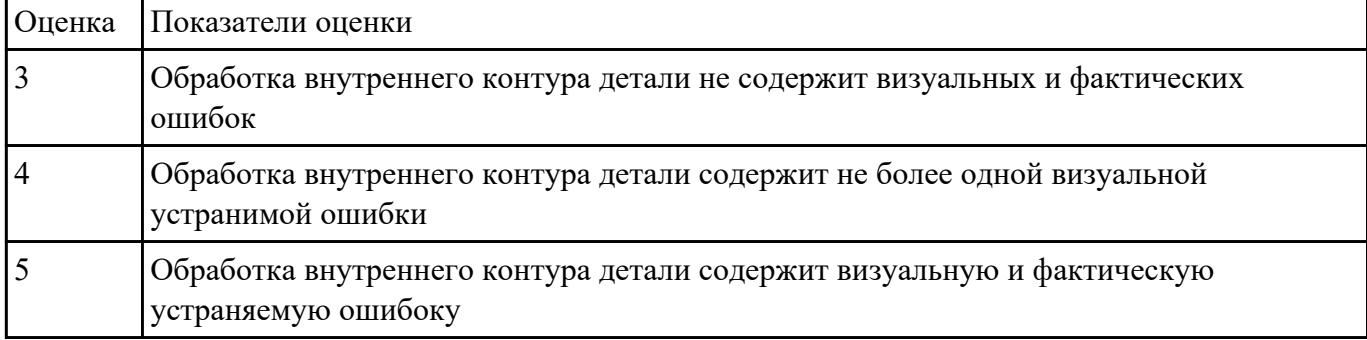

### **Задание №41**

Проверка кода обработки растачиванием отверстия в детали

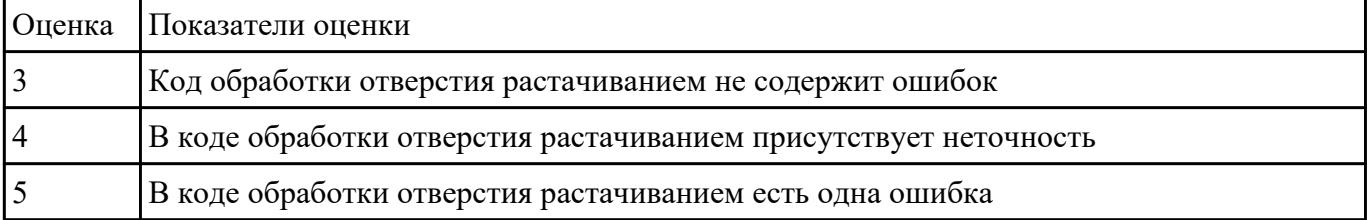

### **Задание №42**

### Проверка кода обработки внутрених резьбовых выточек

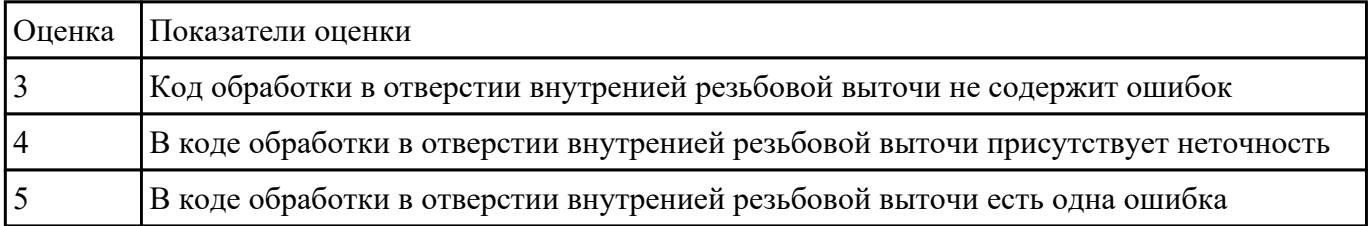